Dell<sup>™</sup> PowerVault<sup>™</sup> 745N Systems

# Installation and Troubleshooting Guide

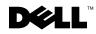

## Notes, Notices, and Cautions

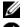

**NOTE:** A NOTE indicates important information that helps you make better use of your computer.

**NOTICE:** A NOTICE indicates either potential damage to hardware or loss of data and tells you how to avoid the problem.

🕂 CAUTION: A CAUTION indicates a potential for property damage, personal injury, or death.

## Abbreviations and Acronyms

For a complete list of abbreviations and acronyms, see the "Abbreviations and Acronyms."

September 2009P/N D3835 Rev. A01

Information in this document is subject to change without notice. © 2003 Dell Inc. All rights reserved.

Reproduction in any manner whatsoever without the written permission of Dell Inc. is strictly forbidden.

Trademarks used in this text: Dell, the DELL logo, PowerEdge, PowerApp, PowerVault, PowerConnect, Dell OpenManage, DellNet, Axim, Dell Precision, Dimension, Inspiron, OptiPlex, and Latitude are trademarks of Dell Inc.; Microsoft, Windows, and MS-DOS are registered trademarks of Microsoft Corporation.

Other trademarks and trade names may be used in this document to refer to either the entities claiming the marks and names or their products. Dell Inc. disclaims any proprietary interest in trademarks and trade names other than its own.

## Contents

#### 1 Introduction

| Other Documents You May Need   | • |  | • |  |  |  | • | • | • |  | • | • | • | • |  | 9  |
|--------------------------------|---|--|---|--|--|--|---|---|---|--|---|---|---|---|--|----|
| Obtaining Technical Assistance |   |  |   |  |  |  |   |   |   |  |   |   |   |   |  | 10 |

#### 2 Indicators, Messages, and Codes

| Front-Panel Indicators and Features |  |  | • | • | • |  |  |  | • | 11 |
|-------------------------------------|--|--|---|---|---|--|--|--|---|----|
| Back-Panel Indicators and Features  |  |  |   |   |   |  |  |  |   | 13 |
| System Messages                     |  |  |   |   |   |  |  |  |   | 16 |
| System Beep Codes                   |  |  |   |   |   |  |  |  |   | 23 |
| Warning Messages                    |  |  |   |   |   |  |  |  |   | 26 |
| Diagnostics Messages                |  |  |   |   |   |  |  |  |   | 26 |
| Alert Messages                      |  |  |   |   |   |  |  |  |   | 26 |

#### 3 Finding Software Solutions

| Before You Begin                     | <br>• | • | • | <br>• |  |  | • |  | • | • | 27 |
|--------------------------------------|-------|---|---|-------|--|--|---|--|---|---|----|
| Troubleshooting Errors and Conflicts |       |   |   |       |  |  |   |  |   |   | 27 |
| Input Errors                         |       |   |   |       |  |  |   |  |   |   | 28 |
| Application Conflicts                |       |   |   |       |  |  |   |  |   |   | 28 |
| IRQ Assignment Conflicts             |       |   |   |       |  |  |   |  |   |   | 28 |

#### 4 Running the System Diagnostics

| Using Server Administrator Diagnostics |   |   |   |  | • |   |   | • |  |  | 31 |
|----------------------------------------|---|---|---|--|---|---|---|---|--|--|----|
| System Diagnostics Features            | • | • | • |  |   | • | • | • |  |  | 31 |
| When to Use the System Diagnostics     | • |   |   |  |   | • | • | • |  |  | 32 |
| Running the System Diagnostics         |   |   |   |  |   |   |   |   |  |  | 32 |

| System Diagnostics Testing Options |    |  |  |  |  |  | • |  |  |  |  | 33 |
|------------------------------------|----|--|--|--|--|--|---|--|--|--|--|----|
| Using the Custom Test Options      |    |  |  |  |  |  |   |  |  |  |  | 33 |
| Selecting Devices for Testing .    |    |  |  |  |  |  |   |  |  |  |  | 33 |
| Selecting Diagnostics Options .    |    |  |  |  |  |  |   |  |  |  |  | 33 |
| Viewing Information and Results    | 5. |  |  |  |  |  |   |  |  |  |  | 34 |

## 5 Troubleshooting Your System

| Safety First—For You and Your System                                     | 35                               |
|--------------------------------------------------------------------------|----------------------------------|
| External Connections                                                     | 35                               |
| Checking Basic Power Problems.                                           | 35                               |
| Start-Up Routine                                                         | 35                               |
| Troubleshooting the Video Subsystem         Troubleshooting the Keyboard | <b>36</b><br>36<br>37<br>37      |
| Troubleshooting a Serial I/O Device                                      | <b>38</b><br>38<br>39            |
| Troubleshooting a Network Adapter                                        | 39                               |
|                                                                          |                                  |
| Responding to a Systems Management Software Alert Message                | 40                               |
|                                                                          | 40<br>40                         |
| Inside the System                                                        |                                  |
| Inside the System                                                        | 40                               |
| Inside the System                                                        | 40<br>41                         |
| Inside the System                                                        | 40<br>41<br>42                   |
| Inside the System                                                        | 40<br>41<br>42<br>43             |
| Inside the System                                                        | 40<br>41<br>42<br>43<br>44       |
| Inside the System                                                        | 40<br>41<br>42<br>43<br>44<br>44 |

| Troubleshooting Hard Drives      |  |  |  |  |  | • |  | • | • | • |  | 47 |
|----------------------------------|--|--|--|--|--|---|--|---|---|---|--|----|
| Troubleshooting Expansion Cards  |  |  |  |  |  | • |  | • |   | • |  | 48 |
| Troubleshooting System Memory .  |  |  |  |  |  |   |  |   |   |   |  | 49 |
| Troubleshooting the Processor    |  |  |  |  |  |   |  |   |   |   |  | 50 |
| Troubleshooting the System Board |  |  |  |  |  |   |  |   |   |   |  | 51 |

## 6 Installing System Components

| System Board Components                                                                                                    |
|----------------------------------------------------------------------------------------------------|
| Cooling Shroud       54         Removing the Cooling Shroud       54         Installing the Cooling Shroud       55                               |
| System Battery    55      Replacing the System Battery    55                                                                                      |
| Fan Assembly       56         Removing the Fan Assembly       57         Installing the Fan Assembly       58                                     |
| Power Distribution Board       58         Removing the Power Distribution Board       58         Installing the Power Distribution Board       58 |
| Power Supply       59         Removing the Power Supply       59         Installing the Power Supply       60                                     |
| Expansion Cards       61         Installing an Expansion Card       61         Removing an Expansion Card       64                                |
| Riser Board       64         Removing the Riser Board       64         Installing the Riser Board       65                                        |
| Daughter Card       65         Removing a Daughter Card       65         Installing a Daughter Card       66                                      |
| System Memory                                                                                                    |

| Memory Module Installation Guidelines<br>Installing Memory Modules<br>Removing Memory Modules |  |   | • |  |   |   |   |  |  | 68 |
|-----------------------------------------------------------------------------------------------|--|---|---|--|---|---|---|--|--|----|
| Control Panel                                                                                 |  |   |   |  |   |   |   |  |  | 69 |
| Removing the Control Panel                                                                    |  |   |   |  |   |   |   |  |  | 69 |
| Installing the Control Panel                                                                  |  |   |   |  |   |   |   |  |  | 71 |
| SATA Cable Kits                                                                               |  |   |   |  |   |   |   |  |  | 72 |
| Removing the SATA Cable Kits                                                                  |  | • | • |  | • | • | • |  |  | 72 |
| Processor                                                                                     |  |   |   |  |   |   |   |  |  | 72 |
| Replacing the Processor                                                                       |  |   | • |  |   |   |   |  |  | 72 |
| System Board                                                                                  |  |   |   |  |   |   |   |  |  | 76 |
| Removing the System Board Assembly .                                                          |  |   |   |  |   |   |   |  |  | 76 |
| Installing the System Board Assembly .                                                        |  |   |   |  |   |   |   |  |  | 78 |

#### 7 Installing Drives

| Configuring the Boot Drive                                            | 81 |
|-----------------------------------------------------------------------|----|
| Removing a Hard Drive                                                 | 81 |
| Installing a Hard Drive                                               | 83 |
| Connecting Hard Drives for RAID                                       | 84 |
| Software RAID                                                         | 84 |
| Hardware RAID (Internal Drives)                                       | 84 |
| Hardware RAID (External Drives) and Software RAID (Internal Drives) . | 84 |

## 8 Getting Help

| Technical Assistance                                |       |   |   |  | • |   |   | • |   |   |   |  | 85 |
|-----------------------------------------------------|-------|---|---|--|---|---|---|---|---|---|---|--|----|
| Online Services                                     |       |   |   |  |   |   |   |   |   |   |   |  | 85 |
| AutoTech Service                                    |       |   |   |  |   |   |   |   |   |   |   |  | 86 |
| Automated Order-Status Service.                     |       |   |   |  |   |   |   |   |   |   |   |  | 86 |
| Technical Support Service.                          | <br>• | • | • |  | • |   | • | • |   |   | • |  | 87 |
| Dell Enterprise Training and Certification          |       |   |   |  |   |   | • |   | • | • |   |  | 87 |
| Problems With Your Order $\ldots$ $\ldots$ $\ldots$ | <br>• |   | • |  | • | • | • | • | • |   | • |  | 87 |
| Product Information                                 |       |   |   |  |   |   |   |   |   |   |   |  | 87 |

| Returning Items for Warranty Repair or Credit. | 87 |
|------------------------------------------------|----|
| Before You Call                                | 88 |
| Contacting Dell                                | 88 |

## A Jumpers, Switches, and Connectors

| Jumpers—A General Explanation  |   |   |  |  |  |  |   |  |  |  |   |   | 105 |
|--------------------------------|---|---|--|--|--|--|---|--|--|--|---|---|-----|
| Jumpers                        |   | • |  |  |  |  |   |  |  |  | • | • | 105 |
| System Board Jumpers           |   | • |  |  |  |  | • |  |  |  |   |   | 106 |
| System Board Connectors        | • | • |  |  |  |  | • |  |  |  |   |   | 107 |
| Riser Board Connectors         | • | • |  |  |  |  | • |  |  |  |   |   | 108 |
| Disabling a Forgotten Password |   |   |  |  |  |  |   |  |  |  |   |   | 109 |

## B I/O Connectors

| I/O Connectors                                | 111 |
|-----------------------------------------------|-----|
| Serial Connector.                             | 112 |
| Serial Connector Autoconfiguration            | 112 |
| PS/2-Compatible Keyboard and Mouse Connectors | 113 |
| Video Connector                               | 114 |
| USB Connector                                 | 115 |
| Integrated Network Adapter Connector          | 115 |
| Network Cable Requirements                    | 116 |
| Abbreviations and Acronyms                    | 117 |
| Index                                         | 121 |

#### 8 Contents

Download from Www.Somanuals.com. All Manuals Search And Download.

# Introduction

Your system includes the following significant service and upgrade feature:

System diagnostics, which checks for hardware problems (if the system can boot)

The following system upgrade options are available:

- Processor ٠
- ٠ Memory
- PCI expansion card

## Other Documents You May Need

The System Information Guide provides important safety and regulatory information. Warranty information may be included within this document or as a separate document.

- The Rack Installation Guide or Rack Installation Instructions included with your rack solution describes how to install your system into a rack.
- The Getting Started Guide provides an overview of initially setting up your system. ٠
- ٠ The User's Guide provides information about system features and technical specifications.
- The Administrator's Guide provides system configuration, operation, and ٠ management information.
- Systems management software documentation describes the features, requirements, ٠ installation, and basic operation of the software.
- ٠ Operating system documentation describes how to install (if necessary), configure, and use the operating system software.
- Documentation for any components you purchased separately provides information to configure and install these options.
- ٠ Updates are sometimes included with the system to describe changes to the system, software, and/or documentation.

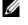

**NOTE:** Always read the updates first because they often supersede information in other documents.

• Release notes or readme files may be included to provide last-minute updates to the system or documentation or advanced technical reference material intended for experienced users or technicians.

## **Obtaining Technical Assistance**

If you do not understand a procedure in this guide or if the system does not perform as expected, see "Getting Help."

Dell Enterprise Training and Certification is available; see www.dell.com/training for more information. This service may not be offered in all locations.

# Indicators, Messages, and Codes

The system, applications, and operating systems can identify problems and alert you to them. Any of the following can indicate when the system is not operating properly:

- System indicators
- System messages
- Beep codes
- Warning messages
- Diagnostics messages
- Alert messages

This section describes each type of message, lists the possible causes, and provides steps to resolve any problems indicated by a message. The system indicators and features are illustrated in this section.

## **Front-Panel Indicators and Features**

Figure 2-1 shows the front-panel indicators for the system status and hard drive activity. Table 2-1 details the conditions associated with each indicator code.

#### Figure 2-1. Front-Panel Features

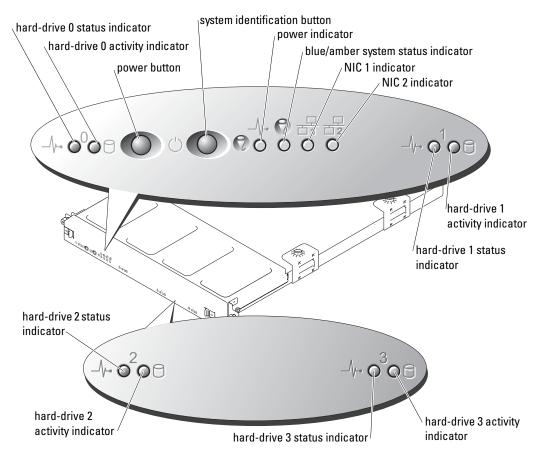

| Table 2-1. | Front-Panel | Indicator | Codes |
|------------|-------------|-----------|-------|
|------------|-------------|-----------|-------|

| LED Indicator                      | Description                                                                                                    |
|------------------------------------|----------------------------------------------------------------------------------------------------|
| Blue/amber system status indicator | The blue system status indicator lights up during normal<br>system operation or when you press the system identification<br>button. You can also use the systems management software to<br>cause this indicator to flash to identify a particular system. |
|                                    | The amber system status indicator flashes when the system needs attention due to a possible system problem.                                                                                                    |
| Hard-drive activity indicator      | The green hard-drive activity indicator flashes when the hard drives are in use.                                                                                                    |

| LED Indicator                 | Description                                                                                                    |
|-------------------------------|----------------------------------------------------------------------------------------------------|
| Hard-drive status indicator   | The green hard-drive status indicator lights up when the drive<br>is ready and is functioning normally. The status indicator is off<br>when the drive is absent and is not configured as part of a RAID<br>or non-RAID volume or cannot be detected by the operating<br>system or RAID controller. |
|                               | The green status indicator blinks when a volume of which the drive is a member is rebuilding.                                                                                                    |
|                               | The amber status indicator blinks when a fault occurs with the drive.                                                                                                    |
| NIC1 and NIC2 link indicators | The indicators for the two integrated network adapters light green if the network adapters are connected to the network.                                                                                                    |
|                               | The indicators flash green when data is being transmitted.                                                                                                    |
| Power indicator               | The green indicator flashes if AC power is available to the system, but the system is not powered on.                                                                                                    |
|                               | The green indicator is on when the system is powered on.                                                                                                    |
|                               | If the system is not connected to AC power, the green indicator is off.                                                                                                    |

Table 2-1. Front-Panel Indicator Codes (continued)

- The power button provides the ability to soft switch the power cycling to the system.
- The two system identification buttons on the front and back panels can be used to locate a particular system within a rack. When one of these buttons is pushed or the system management software is used to identify the system, the blue system status indicators on the front and back of the system blink. (To stop the indicator from blinking press one of the identification buttons a second time, or use the systems management software.)

The front panel also incorporates a USB connector that is accessible when the bezel is removed. See Figure 2-4.

## **Back-Panel Indicators and Features**

Figure 2-2 shows the back-panel indicators and features and Figure 2-3 shows the indicators for the integrated network adapters. Table 2-2 details the conditions associated with each back-panel indicator code.

#### Figure 2-2. Back-Panel Features

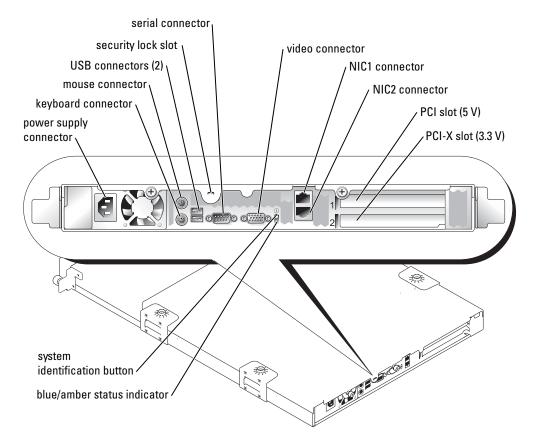

#### Figure 2-3. Network Adapter Indicators

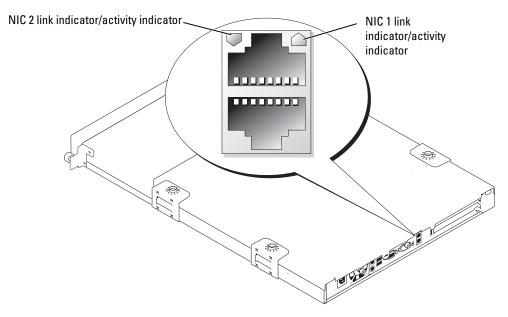

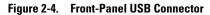

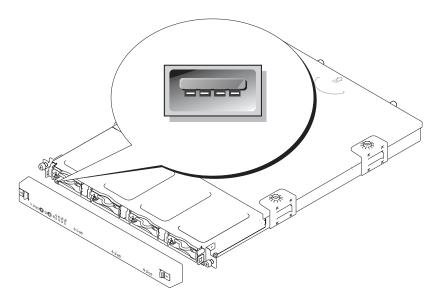

Table 2-2. Back-Panel LED Codes

| LED Indicator     | LED States     | Description                                                                                                    |
|-------------------|----------------|----------------------------------------------------------------------------------------------------|
| Status Off        |                | The system is off.                                                                                                    |
|                   | Blue           | The system is operating normally.                                                                                                    |
|                   | Blue blinking  | The system is identifying itself due to<br>the pressing of the identification<br>button.<br><b>NOTE:</b> Systems management software<br>causes the indicator to blink to identify<br>the system. |
|                   | Amber blinking | Indicates a fault with the system.                                                                                                    |
| NIC link/activity | Off            | The network adapter is not connected to the network.                                                                                                    |
|                   | Green          | The network adapter has established a link to the network                                                                                                    |
|                   | Flashing green | Data is being transmitted.                                                                                                    |

## System Messages

System messages appear on the screen during power-on self test (POST) to notify you of a possible problem with the system. Table 2-3 lists the system messages that can occur and the probable cause and corrective action for each message.

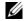

**NOTE:** If you receive a system message that is not listed in Table 2-3, check the documentation for the application that is running when the message appears or the operating system's documentation for an explanation of the message and recommended action.

#### Table 2-3. System Messages

| Message                                 | Causes                                               | Corrective Actions                                                                                                    |
|-----------------------------------------|------------------------------------------------------|----------------------------------------------------------------------------------------------------|
| Address mark not found                  | Faulty hard-drive subsystem; defective system board. | Ensure that the hard drive cables are<br>properly connected. See<br>"Troubleshooting Hard Drives" in<br>"Troubleshooting Your System" for the<br>appropriate drive(s) installed. If the<br>problem persists, the system board may<br>be defective. See "Troubleshooting the<br>System Board." |
| Alert! Cover was<br>previously removed! | The chassis has been opened.                         | Information only.                                                                                                    |

| Table 2-3. | System | Messages | (continued) |
|------------|--------|----------|-------------|
|------------|--------|----------|-------------|

| Message                                                                                               | Causes                                                                                 | Corrective Actions                                                                                                    |
|----------------------------------------------------------------------------------------------------|----------------------------------------------------------------------------------------|----------------------------------------------------------------------------------------------------|
| Alert! CPU fan was not<br>detected.                                                                   | Specified fan is faulty or the fan assembly is not installed correctly.                | Ensure that the fan assembly is properly<br>installed. See "Troubleshooting a Fan" in                                                                                                    |
| Alert! Memory fan was not detected.                                                                   |                                                                                        | "Troubleshooting Your System."                                                                                                    |
| Alert! PCI fan was not<br>detected.                                                                   |                                                                                        |                                                                                                    |
| Alert! DIMM(s) <i>n</i> are unsupported.                                                              | Unsupported or faulty memory module(s).                                                | Ensure that the memory modules are<br>properly populated. See "Memory<br>Module Installation Guidelines" in<br>"Installing System Components." If the<br>problem persist, see "Troubleshooting<br>System Memory" in "Troubleshooting<br>Your System." |
| Alert! Mismatched DIMMs<br>are detected in Bank <i>n</i> .<br>Potential for decreased<br>performance! | The memory module installation<br>guidelines have not been properly<br>followed.       | Ensure that the memory modules are<br>properly populated. See "Memory<br>Module Installation Guidelines" in<br>"Installing System Components."                                                                                                    |
| Alert! Previous CPU fan<br>failure.                                                                   | Specified fan failed before last system startup.                                       | Information only.                                                                                                    |
| Alert! Previous Memory fan failure.                                                                   |                                                                                        |                                                                                                    |
| Alert! Previous PCI fan<br>failure.                                                                   |                                                                                        |                                                                                                    |
| Alert! Previous voltage<br>failure.                                                                   | The power supply failed before last system startup.                                    | Information only.                                                                                                    |
| Alert! Processor thermal probe failure detected.                                                      | The processor fan is faulty, or the fan assembly is improperly installed.              | Ensure that the fan assembly is properly<br>installed. See "Troubleshooting a Fan" in<br>"Troubleshooting Your System."                                                                                                    |
| Alert! Previous processor<br>thermal event was<br>detected.                                           | The processor fan failed before the last system startup.                               | Information only.                                                                                                    |
| Auxiliary device failure                                                                              | Loose or improperly connected mouse<br>or keyboard cable; faulty mouse or<br>keyboard. | Replace the mouse. If the problem persists, replace the keyboard.                                                                                                    |
| BIOS Update Attempt<br>Failed!                                                                        | Remote BIOS update attempt failed.                                                     | Retry the BIOS update. If the problem persists, see "Getting Help."                                                                                                    |

| Table 2-3. | System Messages | <i>(continued)</i> |
|------------|-----------------|--------------------|
|------------|-----------------|--------------------|

| Message                                                                        | Causes                                                                                                    | Corrective Actions                                                                                                    |
|--------------------------------------------------------------------------------|----------------------------------------------------------------------------------------------------|----------------------------------------------------------------------------------------------------|
| Caution! NVRAM_CLR jumper<br>is installed on system<br>board. Please run SETUP | Incorrect configuration settings in<br>System Setup program;<br>NVRAM_CLR jumper is installed;<br>faulty system battery. | Check the System Setup configuration<br>settings. See "Using the System Setup<br>Program" in your User's Guide. Remove<br>the NVRAM_CLR jumper. See<br>Figure A-2 for jumper location.                              |
| Data error                                                                     | Faulty hard drive.                                                                                                    | Ensure that the hard drive cables are<br>properly connected. See<br>"Troubleshooting Hard Drives" in<br>"Troubleshooting Your System" for the<br>appropriate drive(s) installed in your<br>system.                  |
| Decreasing available<br>memory                                                 | Faulty or improperly installed memory modules.                                                                           | Ensure that all memory modules are<br>properly installed. See "Troubleshooting<br>System Memory" in "Troubleshooting<br>Your System."                                                                               |
| Embedded server management<br>error                                            | Faulty or improperly installed remote access controller (RAC) or loose cable connection.                                 | Ensure that the RAC's cable is properly<br>connected. Ensure that the RAC is<br>properly installed. See "Troubleshooting<br>Expansion Cards" in "Troubleshooting<br>Your System."                                   |
| Embedded server management<br>is not present                                   | Faulty or improperly installed RAC or loose cable connection.                                                            | Ensure that the RAC is properly<br>installed. See "Troubleshooting<br>Expansion Cards" in "Troubleshooting<br>Your System."                                                                                         |
| Error: More than one RAC detected, system halted.                              | Two RACs are installed, or faulty or improperly installed RAC.                                                           | Ensure that only one RAC is installed<br>and that it is installed in the upper slot.<br>Ensure that the RAC is properly<br>installed. See "Troubleshooting<br>Expansion Cards" in "Troubleshooting<br>Your System." |
| Error: Remote Access Card initialization failure.                              | Faulty or improperly installed RAC.                                                                                      | Ensure that the RAC is properly<br>installed. See "Troubleshooting<br>Expansion Cards" in "Troubleshooting<br>Your System."                                                                                         |
| Error: RAC is not in the correct PCI slot, system halted.                      | The RAC is not installed in the proper PCI slot.                                                                         | Ensure that the RAC is installed in the<br>upper slot. See "Troubleshooting<br>Expansion Cards" in "Troubleshooting<br>Your System."                                                                                |

| Table 2-3. | System | Messages | (continued) |
|------------|--------|----------|-------------|
|------------|--------|----------|-------------|

| Message                                                                      | Causes                                                                       | Corrective Actions                                                                                                    |
|------------------------------------------------------------------------------|------------------------------------------------------------------------------|----------------------------------------------------------------------------------------------------|
| Error: RAC cannot be used<br>with an add-in video card<br>in this slot.      | Add-in video card is installed.                                              | Remove the add-in video card. See<br>"Installing and Removing a CERC SATA<br>RAID Controller" in "Installing System<br>Components." To use the add-in video<br>card, remove the RAC.            |
| Gate A20 failure                                                             | Faulty keyboard controller (faulty system board).                            | See "Getting Help."                                                                                                    |
| General failure                                                              | Operating system corrupted or improperly installed.                          | Reinstall the operating system.                                                                                                    |
| Hard disk controller<br>failure                                              | Incorrect configuration settings in System Setup program.                    | Run the System Setup program to<br>correct the settings. See "Using the<br>System Setup Program" in your User's<br>Guide.                                                                       |
|                                                                              | Faulty or improperly installed hard drive, or loose power cable.             | Ensure that the hard-drive subsystem is<br>properly installed. See "Troubleshooting<br>Hard Drives" in "Troubleshooting Your<br>System" for the type of hard drive<br>installed in your system. |
| Invalid memory<br>configuration detected.<br>Potential corruption<br>exists! | Memory module installation<br>guidelines have not been properly<br>followed. | Ensure that the memory modules are<br>properly populated. See "Memory<br>Module Installation Guidelines" in<br>"Installing System Components."                                                  |
| Keyboard controller<br>failure                                               | Faulty keyboard controller (faulty system board).                            | See "Getting Help."                                                                                                    |
| Keyboard data line failure                                                   |                                                                              | Ensure that the keyboard is properly<br>connected. If the problem persists,<br>replace the keyboard. If the problem                                                                             |
| Keyboard failure                                                             | keyboard cable; faulty keyboard; faulty keyboard controller.                 |                                                                                                    |
| Keyboard stuck key failure                                                   |                                                                              | persists, see "Troubleshooting the<br>System Board" in "Troubleshooting Your<br>System."                                                                                                    |

#### Table 2-3. System Messages (continued)

| Message                                                                                             | Causes                                                                              | Corrective Actions                                                                                                    |
|----------------------------------------------------------------------------------------------------|-------------------------------------------------------------------------------------|----------------------------------------------------------------------------------------------------|
| Memory address line<br>failure at <i>address</i> , read<br><i>value</i> expecting <i>value</i>      | Faulty or improperly installed memory modules, or faulty system board.              | Ensure that all memory modules are<br>properly installed. See "Troubleshooting<br>System Memory" in "Troubleshooting<br>Your System." If the problem persists, se<br>"Troubleshooting the System Board."                                               |
| Memory double word logic<br>failure at <i>address</i> , read<br><i>value</i> expecting <i>value</i> |                                                                                     |                                                                                                    |
| Memory odd/even logic<br>failure at <i>start address</i><br>to <i>end address</i>                   |                                                                                     |                                                                                                    |
| Memory write/read failure<br>at <i>address</i> , read value<br>expecting value                      |                                                                                     |                                                                                                    |
| Memory allocation error                                                                             | Faulty application program.                                                         | Restart the application program.                                                                                                    |
| Memory bank population<br>error!                                                                    | Memory modules are not installed in<br>identical pairs; faulty memory<br>module(s). | Ensure that the memory modules are<br>properly installed. See "Memory Module<br>Installation Guidelines" in "Installing<br>System Components." If the problem<br>persists, see "Troubleshooting System<br>Memory" in "Troubleshooting Your<br>System." |
| Memory parity interrupt at address                                                                  | Faulty or improperly installed memory modules.                                      | Ensure that all memory modules are<br>properly installed. See "Memory Module<br>Installation Guidelines" in "Installing<br>System Components." If the problem<br>persists, see "Troubleshooting System<br>Memory" in "Troubleshooting Your<br>System." |
| Memory tests terminated by keystroke                                                                | The spacebar was pressed during<br>POST to terminate the memory test.               | Information only.                                                                                                    |

| Message                                  | Causes                                                                                  | Corrective Actions                                                                                                    |
|------------------------------------------|-----------------------------------------------------------------------------------------|----------------------------------------------------------------------------------------------------|
| No boot device available                 | Faulty or missing hard drive or hard-<br>drive subsystem.                               | Check the Integrated Devices<br>configuration settings in the System<br>Setup program. See "Using the System<br>Setup Program" in your User's Guide.<br>Ensure that either SCSI Controller or<br>Integrated Drive Controller is enabled.<br>If the system is booting from a SCSI<br>controller, ensure that the controller is<br>properly connected. If the problem<br>persists, replace the faulty hard drive.<br>See "Installing a Hard Drive" in<br>"Installing Drives." |
| No boot sector on<br>hard-disk drive     | An operating system is not on the hard drive.                                           | Check the hard drive configuration<br>settings in the System Setup program.<br>See "Using the System Setup Program"<br>in your User's Guide.                                                                                                    |
| No timer tick interrupt                  | Faulty system board.                                                                    | See "Getting Help."                                                                                                    |
| Non-system disk or disk<br>error         | Faulty hard drive or hard-drive<br>subsystem; no operating system on<br>hard drive.     | See "Troubleshooting Hard Drives" in<br>"Troubleshooting Your System."                                                                                                    |
| PCI BIOS failed to install               | Loose cables to expansion card(s);<br>faulty or improperly installed<br>expansion card. | Ensure that all appropriate cables are<br>securely connected to the expansion<br>cards. See "Troubleshooting Expansion<br>Cards" in "Troubleshooting Your<br>System."                                                                                                    |
| Plug & Play Configuration<br>Error       | Error encountered in initializing PCI<br>device; faulty system board.                   | Install the NVRAM_CLR jumper and<br>reboot the system. See Figure A-2 for<br>jumper location. Check for a BIOS<br>update. If the problem persists, see<br>"Troubleshooting Expansion Cards" in<br>"Troubleshooting Your System." If the<br>problem persists, see "Troubleshooting<br>the System Board."                                                                                                    |
| Read fault<br>Requested sector not found | Faulty hard drive.                                                                      | Ensure that the hard drive cables are<br>properly connected. See<br>"Troubleshooting Hard Drives" in<br>"Troubleshooting Your System" for the<br>appropriate drive(s) installed in your<br>system.                                                                                                    |

#### Table 2-3. System Messages (continued)

| Table 2-3. | System Messages | (continued) |
|------------|-----------------|-------------|
|------------|-----------------|-------------|

| Message                                                 | Causes                                                                | Corrective Actions                                                                                                    |
|---------------------------------------------------------|-----------------------------------------------------------------------|----------------------------------------------------------------------------------------------------|
| Reset failed                                            | Improperly connected drive interface or power cable.                  | Ensure that the interface and power<br>cables are securely connected. See<br>"Troubleshooting Hard Drives" in<br>"Troubleshooting Your System."                                                                                                    |
| ROM bad checksum = <i>address</i>                       | Faulty or improperly installed expansion card.                        | Remove and reseat the expansion cards.<br>See "Troubleshooting Expansion Cards"<br>in "Troubleshooting Your System."                                                                                                    |
| Sector not found<br>Seek error<br>Seek operation failed | Faulty hard drive.                                                    | Replace the hard drive. See<br>"Troubleshooting Hard Drives" in<br>"Troubleshooting Your System" for the<br>appropriate drive installed in your<br>system.                                                                                                    |
| Shutdown failure                                        | Shutdown test failure.                                                | Ensure that all memory modules are<br>properly installed. See "Troubleshooting<br>System Memory" in "Troubleshooting<br>Your System." If the problem persists, see<br>"Troubleshooting the System Board."                                                                                                    |
| Time-of-day clock stopped                               | Faulty battery; faulty system board.                                  | See "Troubleshooting the System<br>Battery" in "Troubleshooting Your<br>System." If the problem persists, see<br>"Troubleshooting the System Board."                                                                                                    |
| Time-of-day not set -<br>please run SETUP program       | Incorrect <b>Time</b> or <b>Date</b> settings; faulty system battery. | Check the <b>Time</b> and <b>Date</b> settings See<br>"Using the System Setup Program" in<br>your <i>User's Guide</i> . If the problem<br>persists, see "Troubleshooting the<br>System Battery" in "Troubleshooting<br>Your System."                                                                                       |
| Timer chip counter 2<br>failed                          | Faulty system board.                                                  | See "Getting Help."                                                                                                    |
| Unexpected interrupt in<br>protected mode               | Faulty or improperly installed memory modules or faulty system board. | Ensure that all memory modules are<br>properly installed. See "Memory Module<br>Installation Guidelines" in "Installing<br>System Components." If the problem<br>persists, see "Troubleshooting System<br>Memory" in "Troubleshooting Your<br>System." If the problem persists, see<br>"Troubleshooting the System Board." |
| Unsupported CPU stepping<br>detected                    | Processor is not supported by the system.                             | Check for a BIOS update. If the problem<br>persists, install a supported processor.<br>See "Control Panel."                                                                                                    |

#### Table 2-3. System Messages (continued)

| Message                                                 | Causes                        | Corrective Actions                                                                                                    |
|---------------------------------------------------------|-------------------------------|----------------------------------------------------------------------------------------------------|
| Warning! Firmware is out-of-date                        | Firmware is out-of-date.      | Update the firmware. See "Getting<br>Help."                                                                                                    |
| Warning! No microcode<br>update loaded for<br>processor | New or unsupported processor. | Update the BIOS firmware. See<br>"Getting Help."                                                                                                    |
| Write fault<br>Write fault on selected<br>drive         | Faulty hard drive.            | Ensure that the hard drive cables are<br>properly connected. See<br>"Troubleshooting Hard Drives" in<br>"Troubleshooting Your System" for the<br>appropriate drive(s) installed in your<br>system. |

## System Beep Codes

If an error that cannot be reported on the screen occurs during POST, the system may emit a series of beeps that identifies the problem.

#### **NOTE:** If the system boots without a keyboard, mouse, or monitor attached, the system does not issue beep codes related to those peripherals.

If a beep code is emitted, write down the series of beeps and then look it up in Table 2-4. If you are unable to resolve the problem by looking up the meaning of the beep code, use system diagnostics to identify the possible cause. If you are still unable to resolve the problem, see "Getting Help."

| Code  | Cause                                                       | Corrective Action                                                                                |
|-------|-------------------------------------------------------------|--------------------------------------------------------------------------------------------------|
| 1-1-2 | CPU register test failure                                   | See "Troubleshooting the Processor" in<br>"Troubleshooting Your System."                         |
| 1-1-3 | CMOS write/read failure; faulty system board                | Faulty system board. See "Troubleshooting the<br>System Board" in "Troubleshooting Your System." |
| 1-1-4 | BIOS error                                                  | Reflash the BIOS.                                                                                |
| 1-2-1 | Programmable interval-timer failure;<br>faulty system board | Faulty system board. See "Troubleshooting the<br>System Board" in "Troubleshooting Your System." |

#### Table 2-4. Server Module Beep Codes

| Code                      | Cause                                                          | Corrective Action                      |
|---------------------------|----------------------------------------------------------------|----------------------------------------|
| 1-2-2                     | DMA initialization failure                                     | See "Troubleshooting System Memory" in |
| 1-2-3                     | DMA page register write/read failure                           | "Troubleshooting Your System."         |
| 1-3-1                     | Main-memory refresh verification failure                       |                                        |
| 1-3-2                     | No memory installed                                            |                                        |
| 1-3-3                     | Chip or data line failure in the first<br>64 KB of main memory |                                        |
| 1-3-4                     | Odd/even logic failure in the first<br>64 KB of main memory    |                                        |
| 1-4-1                     | Address line failure in the first 64 KB of main memory         |                                        |
| 1-4-2                     | Parity failure in the first 64 KB of main memory               |                                        |
| 1-4-3                     | Fail-safe timer test failure                                   |                                        |
| 1-4-4                     | Software NMI port test failure                                 |                                        |
| 2-1-1<br>through<br>2-4-4 | Bit failure in the first 64 KB of main memory                  |                                        |

 Table 2-4.
 Server Module Beep Codes (continued)

| Code  | Cause                                                            | Corrective Action                                                                                                    |
|-------|------------------------------------------------------------------|----------------------------------------------------------------------------------------------------|
| 3-1-1 | Slave DMA-register failure                                       | Faulty system board. See "Troubleshooting the                                                                                                    |
| 3-1-2 | Master DMA-register failure                                      | System Board" in "Troubleshooting Your System                                                                                                    |
| 3-1-3 | Master interrupt-mask register<br>failure                        |                                                                                                    |
| 3-1-4 | Slave interrupt-mask register failure                            |                                                                                                    |
| 3-2-2 | Interrupt vector loading failure                                 |                                                                                                    |
| 3-2-4 | Keyboard-controller test failure                                 |                                                                                                    |
| 3-3-1 | CMOS failure                                                     |                                                                                                    |
| 3-3-2 | System configuration check failure                               |                                                                                                    |
| 3-3-3 | Keyboard controller not detected                                 |                                                                                                    |
| 3-3-4 | Video memory test failure                                        |                                                                                                    |
| 3-4-1 | Screen initialization failure                                    |                                                                                                    |
| 3-4-2 | Screen-retrace test failure                                      |                                                                                                    |
| 3-4-3 | Video ROM search failure                                         |                                                                                                    |
| 4-2-1 | No timer tick                                                    |                                                                                                    |
| 4-2-2 | Shutdown test failure                                            |                                                                                                    |
| 4-2-3 | Gate A20 failure                                                 |                                                                                                    |
| 4-2-4 | Unexpected interrupt in protected mode                           | See "Troubleshooting Expansion Cards" in<br>"Troubleshooting Your System."                                                                                                    |
| 4-3-1 | Improperly installed or faulty<br>memory modules                 | See "Troubleshooting System Memory" in<br>"Troubleshooting Your System."                                                                                                    |
| 4-3-2 | No memory modules installed in the first memory module connector | Install a memory module in the first memory<br>module connector. See "Installing Memory<br>Modules" and "Memory Module Installation<br>Guidelines" in "Installing System Components." |
| 4-3-3 | Faulty system board                                              | Faulty system board. See "Troubleshooting the<br>System Board" in "Troubleshooting Your System."                                                                                      |
| 4-3-4 | Time-of-day clock stopped                                        | See "Troubleshooting System Memory" in<br>"Troubleshooting Your System." If the problem<br>persists, see "Troubleshooting the System Board" in<br>"Troubleshooting Your System."      |

#### Table 2-4. Server Module Beep Codes (continued)

| Code  | Cause                                       | Corrective Action                                                                                |
|-------|---------------------------------------------|--------------------------------------------------------------------------------------------------|
| 4-4-1 | Super I/O chip failure; faulty system board | Faulty system board. See "Troubleshooting the<br>System Board" in "Troubleshooting Your System." |
| 4-4-4 | Cache test failure; faulty processor        | See "Troubleshooting the Processor" in<br>"Troubleshooting Your System."                         |

Table 2-4. Server Module Beep Codes (continued)

## Warning Messages

A warning message alerts you to a possible problem and prompts you to respond before the system continues a task. For example, before you format a hard drive, a message warns that you may lose all data on the drive. Warning messages usually interrupt the task and require you to respond by typing y (yes) or n (no).

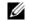

**NOTE:** Warning messages are generated by either the application or the operating system. For more information, see "Finding Software Solutions" and the documentation that accompanied the operating system or application.

## **Diagnostics Messages**

When you run system diagnostics, an error message may result. Diagnostic error messages are not covered in this section. Record the message on a copy of the Diagnostics Checklist in "Getting" Help," and then follow the instructions in that section for obtaining technical assistance.

## **Alert Messages**

Systems management software generates alert messages for your system. Alert messages include information, status, warning, and failure messages for drive, temperature, fan, and power conditions. For more information, see the systems management software documentation on your NAS system's Resource CD.

# **Finding Software Solutions**

Software problems can be caused by:

- Improper installation or configuration of an application
- Application conflicts
- Input errors
- Interrupt assignment conflicts

Ensure that you are installing the software application according to the software manufacturer's recommended procedures. If a problem occurs after you install the software, you might need to troubleshoot your software application and your system.

See the documentation that accompanied the software or contact the software manufacturer for detailed troubleshooting information.

**NOTE:** If all of the system diagnostic tests complete successfully, then the problem is most likely caused by the software and not the hardware.

## **Before You Begin**

- Scan the software media with antivirus software.
- Read the software documentation before you run the installation utility.
- Be prepared to respond to prompts from the installation utility.

The installation utility may require you to enter information about your system, such as how the operating system is configured, and the type of peripherals that are connected to the system. Have this information available before running the installation utility.

## **Troubleshooting Errors and Conflicts**

While configuring and running software, problems might occur that are caused by input errors, application conflicts, and/or IRQ assignment conflicts. The problems are sometimes indicated by error messages.

Error messages are generated by system hardware or software. "Indicators, Messages, and Codes" provides information about error messages that are hardware-based. If you receive an error message that is not listed, see your operating system or software program documentation for troubleshooting information.

#### Input Errors

Pressing a specific key or set of keys at the wrong time may produce unexpected results. See the documentation that came with the software application to ensure that the values or characters you are entering are valid.

Ensure that your operating system is configured properly to run the application. Remember that whenever you change the parameters of the operating system, the changes can conflict with an application's operating requirements. After you configure the operating system, you may need to reinstall or reconfigure a software application so that it can run properly in its new environment.

#### **Application Conflicts**

Some applications can leave unnecessary files or data behind after they are deleted from your system. Device drivers can also create application errors. If application errors occur, see your application device driver or operating system documentation for troubleshooting information.

#### **IRQ Assignment Conflicts**

Most PCI devices can share an IRQ with another device, but they cannot use an IRQ simultaneously. To avoid this type of conflict, see the documentation for each PCI device for specific IRQ requirements.

| IRQ Line | Assignment                                             |
|----------|--------------------------------------------------------|
| IRQ0     | System timer                                           |
| IRQ1     | Keyboard controller                                    |
| IRQ2     | Interrupt controller 1 to enable IRQ8 through IRQ15    |
| IRQ3     | Remote access controller serial port (when applicable) |
| IRQ4     | Serial port 1 (COM1 and COM3)                          |
| IRQ5     | Available                                              |
| IRQ6     | Available                                              |
| IRQ7     | Available                                              |
| IRQ8     | Real-time clock                                        |
| IRQ9     | ACPI functions (used for power management)             |
| IRQ10    | Available                                              |

Table 3-1. IRQ Assignment Defaults

| IRQ Line | Assignment                                                                    |
|----------|-------------------------------------------------------------------------------|
| IRQ11    | Available                                                                     |
| IRQ12    | PS/2 mouse port unless the mouse is disabled through the System Setup program |
| IRQ13    | Math coprocessor                                                              |
| IRQ14    | Reserved for IDE devices                                                      |
| IRQ15    | Integrated drive controller for the SATA ports                                |

 Table 3-1.
 IRQ Assignment Defaults (continued)

# **Running the System Diagnostics**

If you experience a problem with your system, run the diagnostics before calling for technical assistance. The purpose of the diagnostics is to test your system's hardware without requiring additional equipment or risking data loss. If you are unable to fix the problem yourself, service and support personnel can use diagnostics test results to help you solve the problem.

## **Using Server Administrator Diagnostics**

To assess a system problem, first use the online Server Administrator diagnostics. If you are unable to identify the problem, then use the system diagnostics.

To access the online diagnostics, log into the Server Administrator home page, and then click the **Diagnostics** tab. For information about using diagnostics, see the online help. For additional information, see the *Server Administrator User's Guide* on your NAS system's *Resource* CD.

## **System Diagnostics Features**

The system diagnostics provides a series of menus and options for particular device groups or devices. The system diagnostics menus and options allow you to:

- Run tests individually or collectively.
- Control the sequence of tests.
- Repeat tests.
- Display, print, or save test results.
- Temporarily suspend testing if an error is detected or terminate testing when a user-defined error limit is reached.
- View help messages that briefly describe each test and its parameters.
- View status messages that inform you if tests are completed successfully.
- View error messages that inform you of problems encountered during testing.

## When to Use the System Diagnostics

If a major component or device in the system does not operate properly, component failure may be indicated. As long as the processor and the system's input/output devices (monitor, keyboard, and USB port) are functioning, you can use the system diagnostics to help identify the problem.

## **Running the System Diagnostics**

To run the system diagnostics, you need the *Resource* CD, a USB key, and a system with a CD drive.

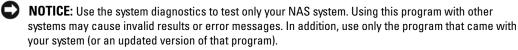

To run the diagnostics:

- 1 On a system running Microsoft<sup>®</sup> Windows<sup>®</sup> with a CD drive, insert the *Resource* CD into the CD drive and a 64-MB USB key into a USB port.
- 2 Click Reinstallation utilities, and then click Dell PowerVault USB Key Preparation Utility to install the utility.
- **3** After installation completes, double-click the **Dell PowerVault USB Key Preparation Utility** icon on the Windows desktop.

**NOTE:** Always check **support.dell.com** for diagnostics updates for your NAS system. If an updated version is available, replace the contents of the **diags** folder on the USB key with the new files. Do not modify the existing directory structure.

- **4** In the **Dell PowerVault USB Key Preparation Utility** window, click a key in the **Detected USB Key** list and then click **Prepare USB Key**.
- 5 When you receive a message that the key preparation is complete, click OK.
- 6 Click the Safely Remove Hardware icon on the Windows toolbar and then click Safely remove Mass Storage Device.
- 7 Remove the key from the system.
- 8 On the NAS system, change the System Setup settings so that the NAS system boots first from the Hard-disk-emulated USB flash drive.

See your system's *User's Guide* for information on how to change the boot order and other system settings.

9 Insert the USB key into one of the USB ports on the NAS system.

- **10** Reboot the NAS system.
- **11** When the **USB Key** menu appears, press <2> and then press <Enter>.

When you start the system diagnostics, a message is displayed stating that the diagnostics are initializing. Next, the diagnostics **Main Menu** window appears. The window allows you to run all or specific diagnostics tests or to exit the system diagnostics.

## **System Diagnostics Testing Options**

Click the testing option in the **Main Menu** window. Table 4-1 provides a brief explanation of testing options.

| Testing Option | Function                                                                                                    |
|----------------|----------------------------------------------------------------------------------------------------|
| Express Test   | Performs a quick check of the system. This option runs device tests that do not require user interaction. Use this option to quickly identify the source of your problem. |
| Extended Test  | Performs a more thorough check of the system. This test can take an hour or longer.                                                                                       |
| Custom Test    | Tests a particular device.                                                                                                    |
| Information    | Displays test results.                                                                                                    |

Table 4-1. System Diagnostics Testing Options

## **Using the Custom Test Options**

When you select **Custom Test** in the **Main Menu** window, the **Customize** window appears and allows you to select the device(s) to be tested, select specific options for testing, and view the test results.

#### **Selecting Devices for Testing**

The left side of the **Customize** window lists devices that can be tested. Devices are grouped by device type or by module, depending on the option you select. Click the (+) next to a device or module to view its components. Click (+) on any component to view the tests that are available. Clicking a device, rather than its components, selects all of the components of the device for testing.

#### **Selecting Diagnostics Options**

Use the **Diagnostics Options** area to select how you want to test a device. You can set the following options:

• Non-Interactive Tests Only — When checked, runs only tests that require no user intervention.

- Quick Tests Only When checked, runs only the quick tests on the device. Extended tests will not run when you select this option.
- Show Ending Timestamp When checked, time stamps the test log.
- Test Iterations Selects the number of times the test is run.
- Log output file pathname When checked, enables you to specify where the test log file is saved.

#### **Viewing Information and Results**

The tabs in the **Customize** window provide information about the test and the test results. The following tabs are available:

- **Results** Displays the test that ran and the result.
- Errors Displays any errors that occurred during the test.
- Help Displays information about the currently selected device, component, or test.
- **Configuration** Displays basic configuration information about the currently selected device.
- Parameters If applicable, displays parameters that you can set for the test.

# Troubleshooting Your System

## Safety First—For You and Your System

To perform certain procedures in this document, you must remove the system cover and work inside the system. While working inside the system, do not attempt to service the system except as explained in this guide and elsewhere in your system documentation.

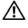

CAUTION: Always follow the instructions closely, and ensure that you review all information in "Safety Instructions" in the System Information Guide.

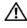

/ CAUTION: See your System Information Guide for complete information about safety precautions, working inside the computer, and protecting against electrostatic discharge.

## **External Connections**

Loose or improperly connected cables are the most likely source of problems for the system, monitor, and other peripherals (such as a keyboard, mouse, or other external device). Ensure that all external cables are securely attached to the external connectors on your system. See Figure 2-1 and Figure 2-2 for the front- and back-panel connectors on your system.

## **Checking Basic Power Problems**

- **1** If the power indicator on the bezel does not indicate that power is available to the system, ensure that the power cable is securely connected to the power supply.
- **2** If the system is connected to a PDU or UPS, turn the PDU or UPS off and then on.
- 3 If the PDU or UPS is not receiving power, plug it into another electrical outlet. If it still is not receiving power, try another PDU or UPS.
- **4** Reconnect the system to the electrical outlet and turn on the system.
- **5** If the system still is not working properly, see "Troubleshooting the Power Supply."

## Start-Up Routine

Look and listen during the system's start-up routine for the indications described in Table 5-1.

#### Table 5-1. Start-Up Routine Indications

| Look/listen for:                                                           | Action                                                        |
|----------------------------------------------------------------------------|---------------------------------------------------------------|
| An error message displayed on the monitor.                                 | See "System Messages" in "Indicators, Codes, and Messages."   |
| A series of beeps emitted by the system.                                   | See "System Beep Codes" in "Indicators, Codes, and Messages." |
| Alert messages from the systems management software.                       | See the systems management software documentation.            |
| The monitor's power indicator.                                             | See "Troubleshooting the Video Subsystem."                    |
| The keyboard indicators.                                                   | See "Troubleshooting the Keyboard."                           |
| The hard-drive status and activity indicators.                             | See "Troubleshooting Hard Drives."                            |
| An unfamiliar constant scraping or grinding sound when you access a drive. | See "Getting Help."                                           |

## **Checking the Equipment**

This section provides troubleshooting procedures for external devices attached to the system, such as the monitor, keyboard, or mouse. Before you perform any of the procedures, see "External Connections."

#### **Troubleshooting the Video Subsystem**

#### Problem

- Monitor is not working properly.
- Video memory is faulty.

#### Action

- 1 Check the system and power connections to the monitor.
- 2 Run the appropriate online diagnostic test. See "Using Server Administrator Diagnostics" in "Running System Diagnostics."

If the tests run successfully, the problem is not related to video hardware. See "Finding Software Solutions."

If the tests fail, see "Getting Help."

### Troubleshooting the Keyboard

### Problem

- System message indicates a problem with the keyboard.
- Keyboard is not functioning properly.

### Action

 Run the appropriate online diagnostic test. See "Using Server Administrator Diagnostics" in "Running System Diagnostics."

If the test fails, continue to the next step.

Examine the keyboard and its cable for signs of damage.If the keyboard is not damaged, go to step 4.

If the keyboard is damaged, continue to the next step.

- Swap the faulty keyboard with a working keyboard.If the problem is resolved, replace the faulty keyboard. See "Getting Help."
- **4** Run the keyboard test in the system diagnostics. See "Running the System Diagnostics." If the test fails, see "Getting Help."

### Troubleshooting the Mouse

### Problem

- System message indicates a problem with the mouse.
- Mouse is not functioning properly.

### Action

 Run the appropriate online diagnostic test. See "Using Server Administrator Diagnostics" in "Running System Diagnostics."

If the test fails, continue to the next step.

**2** Examine the mouse and its cable for signs of damage.

If you are using a USB mouse and it is not damaged, go to step 4.

If you are using a PS/2 mouse and it is not damaged, go to step 5.

If the mouse is damaged, continue to the next step.

3 Swap the faulty mouse with a working mouse.If the problem is resolved, replace the faulty mouse. See "Getting Help."

**4** Enter the System Setup program and ensure that the USB ports are enabled. See "Using the System Setup Program" in your *User's Guide*.

If the problem is not resolved, continue to the next step.

5 Run the pointing devices test in the system diagnostics. See "Running the System Diagnostics."

If the test fails, see "Getting Help."

# **Troubleshooting Basic I/O Functions**

### Problem

- Error message indicates a problem with a serial port.
- Device connected to a serial port is not operating properly.

### Action

- 1 Enter the System Setup program and ensure that the serial port(s) are enabled. See "Using the System Setup Program" in the *User's Guide*.
- **2** If the problem is confined to a particular application, see the application documentation for specific port configuration requirements that the program may require.
- 3 Run the appropriate online diagnostic test. See "Using Server Administrator Diagnostics" in "Running System Diagnostics."

If the tests run successfully but the problem persists, see "Troubleshooting a Serial I/O Device."

### Troubleshooting a Serial I/O Device

### Problem

• Device connected to the serial port is not operating properly.

### Action

- 1 Turn off the system and any peripheral devices connected to the serial port.
- **2** Swap the serial interface cable with a working cable, and turn on the system and the serial device.

If the problem is resolved, replace the interface cable. See "Getting Help."

- 3 Turn off the system and the serial device, and swap the device with a comparable device.
- 4 Turn on the system and the serial device.If the problem is resolved, replace the serial device. See "Getting Help."If the problem persists, see "Getting Help."

### 38 | Troubleshooting Your System

### **Troubleshooting a USB Device**

### Problem

- System message indicates a problem with a USB device.
- Device connected to a USB port is not operating properly.

### Action

- 1 Enter the System Setup program, and ensure that the USB ports are enabled. See "Using the System Setup Program" in your *User's Guide*.
- 2 Turn off the system and any USB devices.
- **3** Disconnect the USB devices, and connect the malfunctioning device to the other USB connector.
- 4 Turn on the system and the reconnected device. If the problem is resolved, the USB connector might be defective. See "Getting Help."
- 5 If possible, swap the interface cable with a working cable.If the problem is resolved, replace the interface cable. See "Getting Help."
- 6 Turn off the system and the USB device, and swap the device with a comparable device.
- 7 Turn on the system and the USB device.

If the problem is resolved, replace the USB device. See "Getting Help."

If the problem persists, see "Getting Help."

# **Troubleshooting a Network Adapter**

### Problem

• Network adapter cannot communicate with network.

### Action

1 Run the appropriate online diagnostic test. See "Using Server Administrator Diagnostics" in "Running System Diagnostics."

If the tests fail, continue to the next step.

- **2** Check the appropriate indicator on the NIC connector. See Table 2-2 in "Indicators, Messages, and Codes."
  - If the link indicator does not light, check all cable connections.
  - If the activity indicator does not light, the network driver files might be damaged or missing.

Remove and reinstall the drivers if applicable. See the network adapter's documentation.

- Change the autonegotiation setting, if possible.
- Use another connector on the switch or hub.
- **3** Ensure that the appropriate drivers are installed and the protocols are bound. See the network adapter's documentation.
- **4** Enter the System Setup program and confirm that the network adapters are enabled. See "Using the System Setup Program" in your *User's Guide*.
- **5** Ensure that the network adapters, hubs, and switches on the network are all set to the same data transmission speed. See the network equipment documentation.
- 6 Ensure that all network cables are of the proper type and do not exceed the maximum length. See "Network Cable Requirements" in your *User's Guide*.

# Responding to a Systems Management Software Alert Message

Systems management software monitors critical system voltages and temperatures, fans, and hard drives in the system. Alert messages appear in the **Alert Log** window. For information about the **Alert Log** window, see the systems management software documentation on your *Resource CD* or at **support.dell.com**.

# **Inside the System**

In Figure 5-1, the bezel and system cover are removed to provide an interior view of the system.

#### Figure 5-1. Inside the System

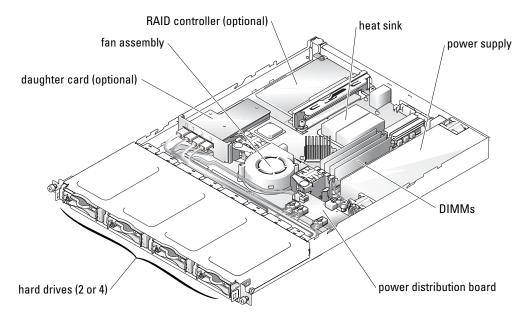

The system board holds the system's control circuitry and other electronic components. Several hardware options such as the processor and memory are installed directly on the system board. Using a riser board, the system can accommodate up to two expansion cards. The upper slot supports PCI 32-bit, 33-MHz (5.0-V) expansion cards and the lower slot supports PCI-X 64-bit, 66-MHz (3.3-V) expansion cards.

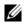

**NOTE:** The connectors on 64-bit cards are longer than the 32-bit PCI connector in the system. However, as long as the card is installed properly, the card will still function.

The hard-drive bays provide space for up to four SATA hard drives. Power is supplied to the system board, hard drives, and internal peripherals through a single nonredundant power supply.

## Removing and Replacing the Bezel

To access the hard drives or the front USB connector, you must first remove the system's bezel. To remove the bezel, push the bezel release latches inward and pull the bezel away from the system. See Figure 5-2.

#### Figure 5-2. Installing and Removing the Bezel

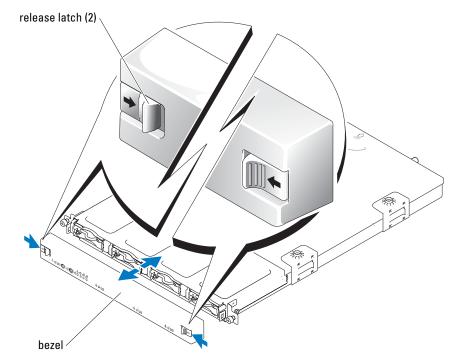

To replace the bezel, push the latches inward, place the bezel on the front of the system and release the latches.

### **Opening the System**

- 1 Observe the precautions in "Safety First—For You and Your System."
- **2** Turn off the system and attached peripherals, and disconnect the system from the electrical outlet.
- **3** To remove the system cover, loosen the two captive screws at the back of the system. See Figure 5-3.
- **4** While pressing down on the cover indention, slide the cover backward about an inch, and grasp the cover on both sides.
- **5** Carefully lift the cover away from the system.

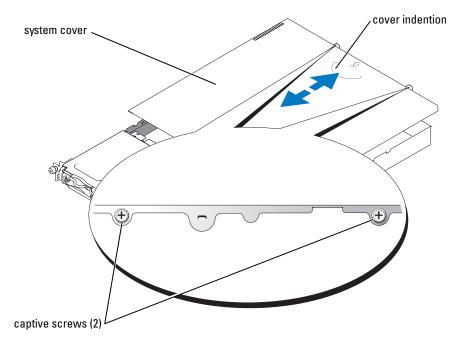

Figure 5-3. Installing and Removing the System Cover

# **Closing the System**

- **1** Ensure that you did not leave tools or parts inside the system.
- 2 Place the cover over the sides of the chassis, and slide the cover forward. See Figure 5-3.
- 3 Tighten the two captive screws at the back of the system to secure the cover.
- 4 Replace the bezel. See "Removing and Replacing the Bezel."
- 5 Reconnect the system to the electrical outlet, and turn on the system.

# Troubleshooting a Wet System

### Problem

- Liquid spilled on the system.
- Excessive humidity.

### Action

# CAUTION: See your *System Information Guide* for complete information about safety precautions, working inside the computer, and protecting against electrostatic discharge.

- **1** Turn off the system and attached peripherals, and disconnect the system from the electrical outlet.
- 2 Open the system. See "Opening the System."
- **3** Remove all expansion cards installed in the system. See "Installing and Removing a CERC SATA RAID Controller" in "Installing System Options."
- **4** Let the system dry thoroughly for at least 24 hours.
- 5 Close the system. See "Closing the System."
- 6 Reconnect the system to the electrical outlet, and turn on the system and attached peripherals.

If the system does not start properly, see "Getting Help."

- 7 If the system starts properly, shut down the system and reinstall all of the expansion cards that you removed. See "Installing an Expansion Card" in "Installing System Options."
- 8 Run the system board tests in the system diagnostics to confirm that the system is working properly. See "Running the System Diagnostics."

If the tests fail, see "Getting Help."

# **Troubleshooting a Damaged System**

### Problem

• System was dropped or damaged.

### Action

### CAUTION: See your System Information Guide for complete information about safety precautions, working inside the computer, and protecting against electrostatic discharge.

- **1** Open the system. See "Opening the System."
- **2** Ensure that the following components are properly installed:
  - Expansion cards
  - Power supply ٠
  - Fans •
  - Hard drive connections
- **3** Ensure that all cables are properly connected.
- **4** Close the system. See "Closing the System."
- 5 Run the system board tests in the system diagnostics. See "Running the System Diagnostics." If the tests fail, see "Troubleshooting the System Board."

# Troubleshooting the System Battery

### Problem

- System message indicates a problem with the battery.
- System Setup program loses system configuration information.
- System date and time do not remain current.

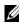

**NOTE:** If the system is turned off for long periods of time (for weeks or months), the NVRAM may lose its system configuration information. This situation is caused by a defective battery.

### Action

- **1** Re-enter the time and date through the System Setup program. See "Using the System Setup Program" in your User's Guide.
- **2** Turn off the system and disconnect it from the electrical outlet for at least one hour.
- Reconnect the system to the electrical outlet and turn on the system. 3
- Enter the System Setup program. 4

If the date and time are not correct in the System Setup program, replace the battery. See "System Battery" in "Installing System Components."

If the problem is not resolved by replacing the battery, see "Getting Help."

**NOTE:** Some software may cause the system time to speed up or slow down. If the system seems to operate normally except for the time kept in the System Setup program, the problem may be caused by software rather than by a defective battery.

# **Troubleshooting the Power Supply**

### Problem

• The power LED on the front of the system is not lit.

### Action

- 1 Check the connection of the power cable to the power supply and the outlet.
- 2 Remove the bezel. See "Removing and Replacing the Bezel."
- 3 Turn on the system.If the problem is not resolved, continue to the next step.
- **4** Open the system. See "Opening the System."
- **5** Ensure that the power supply cable is properly connected to the backplane board.
- 6 Close the system. See "Closing the System."

If the problem is still not resolved, replace the power supply. See "Power Supply" in "Installing System Components."

# **Troubleshooting System Cooling Problems**

### Problem

• Systems management software issues a fan-related error message.

### Action

Ensure that none of the following conditions exist:

- Ambient temperature is too high.
- External airflow is obstructed.
- Cables inside the system obstruct airflow.
- An individual cooling fan has failed. See "Troubleshooting a Fan."

### **Troubleshooting a Fan**

### Problem

- System-status indicator is amber.
- Systems management software issues a fan-related error message.

### Action

1 Run the appropriate diagnostic test. See "Using Server Administrator Diagnostics" in Running System Diagnostics."

- CAUTION: See your System Information Guide for complete information about safety precautions, working inside the computer, and protecting against electrostatic discharge.
- **2** Open the system. See "Opening the System."
- **3** Ensure that the fan assembly's power cable is firmly attached to the fan power connector on the system board. See "Fan Assembly" in "Installing System Components."

**NOTE:** Wait 30 seconds for the system to recognize the fans and determine whether it is working properly.

**4** If the problem is not resolved, install a new fan assembly. See "Fan Assembly" in "Installing System Components."

If the replacement fan assembly is working properly, close the system. See "Closing the System."

If the replacement fan assembly does not operate, see "Getting Help."

# Troubleshooting Hard Drives

### Problem

- Faulty hard drive.
- Damaged or improperly connected hard-drive cables.

### Action

CAUTION: See your System Information Guide for complete information about safety precautions, working inside the computer, and protecting against electrostatic discharge.

NOTICE: This troubleshooting procedure can destroy data stored on the hard drive. Before you proceed, back up all files on the hard drive.

1 Run the appropriate online diagnostic test. See "Using Server Administrator Diagnostics" in "Running the System Diagnostics."

If the test fails, continue to the next step.

- **2** Enter the System Setup program and verify that the system is configured correctly. See "Using the System Setup Program" in your User's Guide.
- **3** Run the hard drive tests in the system diagnostics. See "Running the System Diagnostics." If the tests fail, continue to the next step.
- 4 Open the system. See "Opening the System."

**5** Ensure that the hard-drive interface cable is properly connected between the drive and the daughter card and/or RAID controller.

To identify system board connectors, see Figure A-3.

- 6 If the hard drive is the boot drive, ensure that the drive is configured and connected properly. See "Configuring the Boot Drive" in "Installing Drives."
- 7 Ensure that the power cable is properly connected to the drive.
- 8 Close the system. See "Closing the System."

# **Troubleshooting Expansion Cards**

**NOTE:** When you are troubleshooting an expansion card, see the documentation for your operating system and the expansion card.

### Problem

- Error message indicates a problem with an expansion card.
- Expansion card performs incorrectly or not at all.

### Action

 Run the appropriate online diagnostic test. See "Using Server Administrator Diagnostics" in "Running System Diagnostics."

CAUTION: See your *System Information Guide* for complete information about safety precautions, working inside the computer, and protecting against electrostatic discharge.

- 2 Open the system. See "Opening the System."
- 3 Ensure that each expansion card is firmly seated in its connector. See "Expansion Cards" in "Installing System Components."
- 4 Close the system. See "Closing the System."
- 5 Run the appropriate tests in the system diagnostics. See "Running the System Diagnostics." If the problem persists, continue to the next step.
- 6 Open the system. See "Opening the System."
- 7 Remove all expansion cards installed in the system. See "Installing and Removing a CERC SATA RAID Controller" in "Installing System Components."
- 8 Close the system. See "Closing the System."
- **9** Run **Quick Tests** in the system diagnostics. If the tests fail, see "Getting Help."

- **10** For each expansion card that you removed in step 7, perform the following steps:
  - **a** Open the system. See "Opening the System."
  - **b** Reinstall one of the expansion cards.
  - c Close the system. See "Closing the System."
  - **d** Run the appropriate tests in the system diagnostics. If the tests fail, see "Getting Help."

If you reinstall all of the expansion cards and the tests fail, see "Getting Help."

# **Troubleshooting System Memory**

### Problem

- Faulty memory module.
- Faulty system board.

### Action

CAUTION: See your *System Information Guide* for complete information about safety precautions, working inside the computer, and protecting against electrostatic discharge.

- 1 Ensure that the memory modules are properly installed. See "Memory Module Installation Guidelines" in "Installing System Components."
- 2 Run the appropriate online diagnostic test. See "Using Server Administrator Diagnostics" in "Running System Diagnostics."

If the test fails, continue to the next step.

**3** Reboot the system.

If an error message does not appear, continue to the next step.

If an error message appears, go to step 5.

**4** Enter the System Setup program and check the system memory setting. See "Using the System Setup Program" in your *User's Guide*.

If the amount of memory installed matches the system memory setting, go to step 12.

- 5 Open the system. See "Opening the System."
- 6 Reseat the memory modules in their sockets. See "Installing Memory Modules" in "Installing System Options."
- 7 Close the system. See "Closing the System."

8 Enter the System Setup program and check the system memory setting. See "Using the System Setup Program" in your *User's Guide*.

If the amount of memory installed does not match the system memory setting, then perform the following steps:

- **a** Turn off the system and attached peripherals, and disconnect the system from its electrical outlet.
- **b** Open the system. See "Opening the System."
- **NOTE:** Several configurations for memory modules exist; see "Memory Module Installation Guidelines" in "Installing System Options."
- **c** Swap the memory module in socket DIMM1\_A with another of the same capacity. See "Installing Memory Modules" in "Installing System Options."
- d Close the system. See "Closing the System."
- **9** Reconnect the system to its electrical outlet, and turn on the system and attached peripherals.
- **10** As the system boots, observe the monitor screen and the indicators on the keyboard.
- Repeat step 8 through step 10 for each memory module installed.If the problem persists, see "Getting Help."
- **12** Run the system memory test in the system diagnostics. See "Running the System Diagnostics."

If the test fails, see "Getting Help."

## **Troubleshooting the Processor**

### Problem

- Error message indicates a processor problem.
- A heat sink is not installed for the processor.

### Action

# CAUTION: See your *System Information Guide* for complete information about safety precautions, working inside the computer, and protecting against electrostatic discharge.

- 1 Run the appropriate online diagnostics test. See "Using Server Administrator Diagnostics" in "Running the System Diagnostics."
- 2 Open the system. See "Opening the System."
- **3** Ensure that the processor and heat sink are properly installed. See "Replacing the Processor" in "Installing System Options."
- 4 Close the system. See "Closing the System."

### 50 | Troubleshooting Your System

- 5 Run Quick Tests in the system diagnostics. See "Running the System Diagnostics." If the test fails, continue to the next step.
- 6 Open the system. See "Opening the System."
- 7 Replace the processor. See "Replacing the Processor."
- 8 Close the system. See "Closing the System."
- 9 Run Quick Tests in the system diagnostics. See "Running the System Diagnostics." If the tests fail or the problem persists, see "Getting Help."

# **Troubleshooting the System Board**

### Problem

• Error message indicates a system board problem.

### Action

- 1 Open the system. See "Opening the System."
- 2 Remove the expansion cards, if installed. See "Installing and Removing a CERC SATA RAID Controller" in "Installing System Components."
- 3 Close the system. See "Closing the System."
- **4** Run the system board tests in the system diagnostics. See "Running the System Diagnostics." If the tests do not run successfully, see "Getting Help."
- **5** Open the system. See "Opening the System."
- 6 Reinstall the one of the expansion cards that you removed in step 2. See "Installing an Expansion Card" in "Installing System Components."
- 7 Close the system. See "Closing the System."
- **8** Run the system board tests again.

If the tests do not complete successfully, the expansion card might be faulty. See "Getting Help."

If the tests complete successfully, repeat step 5 through step 8 for the remaining expansion card, if applicable.

# 6

# **Installing System Components**

This section describes how to install the following system components:

- Cooling shroud
- System battery
- Fan assembly
- Power supply
- Expansion cards
- Riser board
- System memory
- Control Panel Assembly
- SATA Cable Kits
- Processor
- System Board

# **System Board Components**

When installing and replacing system board components, use Figure 6-1 to locate the components.

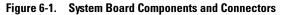

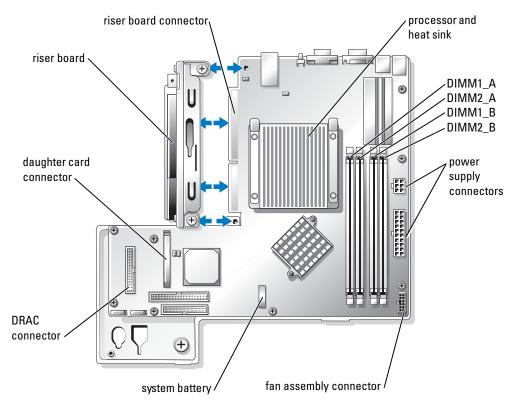

# **Cooling Shroud**

The cooling shroud covers the processor and system battery. The shroud also directs air flow to the expansion cards and system memory.

### **Removing the Cooling Shroud**

CAUTION: See your *System Information Guide* for complete information about safety precautions, working inside the computer, and protecting against electrostatic discharge.

- 1 Open the system. See "Opening the System" in Troubleshooting Your System."
- **2** While grasping the cooling shroud, press the release latch and rotate away from the fan assembly. See Figure 6-2.
- **3** Remove the cooling shroud.

www.dell.com | support.dell.com

#### Figure 6-2. Installing and Removing the Cooling Shroud

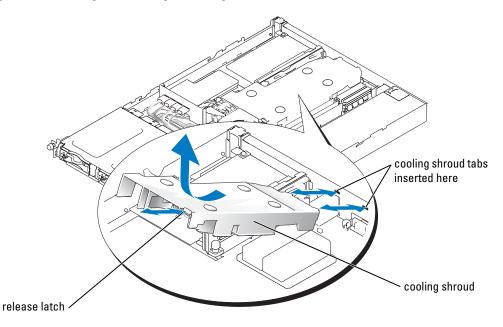

### Installing the Cooling Shroud

- Insert the two tabs of the cooling shroud into the back panel. See Figure 6-2. 1
- Rotate the cooling shroud down until the release latch snaps into place securing the shroud to 2 the fan assembly.
- 3 Close the system. See "Closing the System" in "Troubleshooting Your System."

# **System Battery**

### Replacing the System Battery

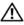

CAUTION: See your System Information Guide for complete information about safety precautions, working inside the computer, and protecting against electrostatic discharge.

**1** Enter the System Setup program and, if possible, make a printed copy of the System Setup screens.

See "Using the System Setup Program" in the User's Guide.

- Open the system. See "Opening the System" in "Troubleshooting Your System." 2
- 3 Remove the cooling shroud. See "Removing the Cooling Shroud."

- 4 Locate the battery on the system board. See Figure A-3 for the battery location.
- **5** Grasp the battery socket release tab with your fingers and gently pull out away from the battery to remove the battery from the battery socket. See Figure 6-3.
- 6 Place the new battery in the battery socket as shown in Figure 6-3.

**NOTE:** The side of the battery labeled "+" must face toward the open side of the battery socket.

### Figure 6-3. Replacing the Battery

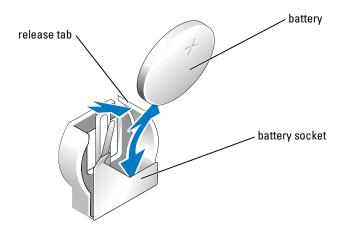

- 7 Press the battery into the socket until it snaps into place.
- 8 Install the cooling shroud. See "Installing the Cooling Shroud."
- 9 Close the system. See "Closing the System" in "Troubleshooting Your System."
- **10** Enter the System Setup program to confirm that the battery operates properly.
- 11 From the main screen, select System Time to enter the correct time and date.

Also, re-enter any system configuration information that is no longer displayed on the System Setup screens, and then exit the System Setup program.

12 To test the newly installed battery, see "Troubleshooting the System Battery" in "Troubleshooting Your System."

# **Fan Assembly**

The fan assembly contains three fans and provides cooling for the processor, memory modules, and expansion cards.

### **Removing the Fan Assembly**

**CAUTION:** See your *System Information Guide* for complete information about safety precautions, working inside the computer, and protecting against electrostatic discharge.

- 1 Open the system. See "Opening the System" in "Troubleshooting Your System."
- 2 Remove the cooling shroud. See "Removing the Cooling Shroud."
- **3** Remove the SATA cables from the daughter card. See "Removing a Daughter Card."
- **4** Remove the blue plastic SATA cable guide by pulling upwards and out of the system.
- **5** Disconnect the fan assembly's power cable from the system board. See Figure 6-4.
- 6 Remove the power distribution board. See "Removing the Power Distribution Board."
- 7 Disengage the three forward-facing snaps on the fan assembly.
- 8 While pressing the release levers on each end of the fan assembly, lift the fan assembly off the two securing posts and out of the chassis. See Figure 6-4.

### Figure 6-4. Installing and Removing the Fan Assembly

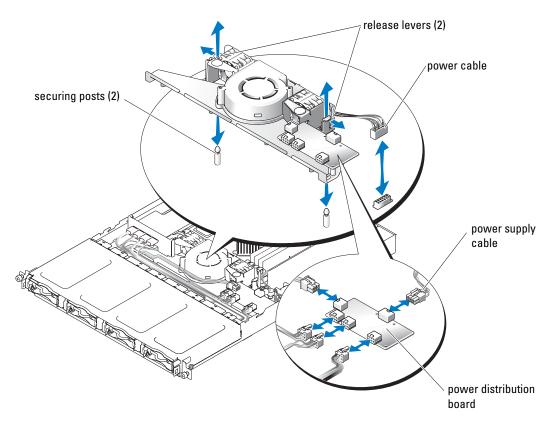

### Installing the Fan Assembly

- 1 Align the holes in the fan assembly with the three fan assembly securing posts.
- 2 Lower the fan assembly until the release levers snap onto the securing posts.
- **3** Re-engage the three forward-facing snaps.
- 4 Install the power distribution board. See "Installing the Power Distribution Board."
- **5** Reconnect data and power connector cable to the hard drives.
- 6 Reconnect the fan assembly power cable to the connector on the system board. See Figure 6-4.
- 7 Install the cooling shroud. See "Installing the Cooling Shroud."
- 8 Close the system. See "Closing the System" in "Troubleshooting Your System."

# **Power Distribution Board**

The system supports a power distribution board, which distributes power from the power supply to the hard drives.

### **Removing the Power Distribution Board**

# CAUTION: See your *System Information Guide* for complete information about safety precautions, working inside the computer, and protecting against electrostatic discharge.

- 1 Open the system. See "Opening the System" in Troubleshooting Your System."
- **2** Disconnect the hard drive connectors and power supply connectors from the power distribution board. See Figure 6-5.
- **3** Using a #2 Phillips screwdriver, remove the four screws that secure the power distribution board.
- **4** Lift the power distribution board out of the system.

### Installing the Power Distribution Board

- **1** Align the four holes in the power distribution board with four mounting posts near the cooling fan.
- 2 Using a #2 Phillips screwdriver, install the four screws that secure the power distribution board.
- **3** Reconnect the connectors from the hard drives and the power supply to the power distribution board.
- 4 Close the system. See "Closing the System" in "Troubleshooting Your System."

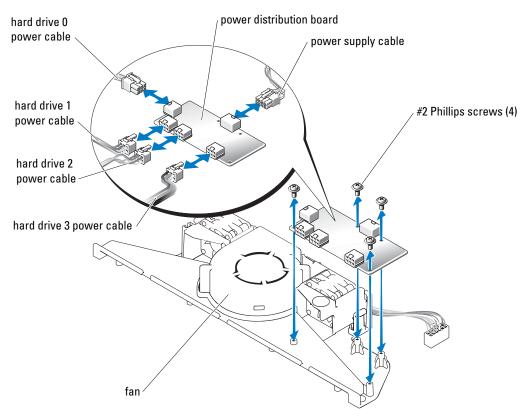

### Figure 6-5. Removing the Power Distribution Board

## **Power Supply**

The system supports a single nonredundant power supply.

### **Removing the Power Supply**

# CAUTION: See your *System Information Guide* for complete information about safety precautions, working inside the computer, and protecting against electrostatic discharge.

- 1 Open the system. See "Opening the System" in Troubleshooting Your System."
- **2** Disconnect the following power supply cables:
  - **a** P3 from the power distribution board
  - **b** P2 from system board connector CN2
  - c P1 from system board connector CN1

- **3** Loosen the captive screw at the front of the power supply that secures the power supply to the chassis. See Figure 6-6.
- **4** Slide the power supply forward and lift straight up to remove the power supply from the chassis.

Figure 6-6. Installing and Removing the Power Supply

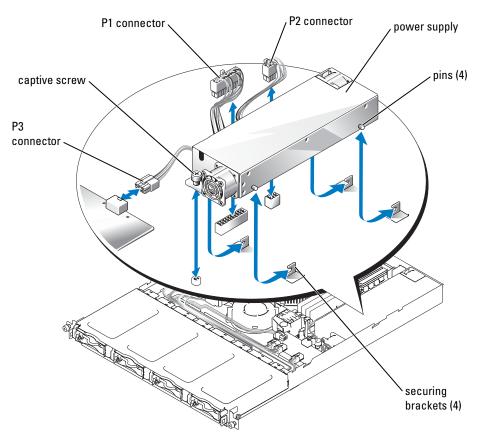

### **Installing the Power Supply**

- **1** Lower the power supply into the chassis and slide it backward until the four pins on the power supply are engaged into the securing brackets.
- 2 Tighten the captive screw at the front of the power supply that secures the power supply to the chassis.

- Connect the following power supply cables: 3
  - P3 to the power distribution board а
  - b P2 to the system board connector CN2
  - P1 to the system board connector CN3 C
- Close the system. See "Closing the System" in "Troubleshooting Your System." 4

# **Expansion Cards**

The system supports up to two PCI expansion cards, which are installed in connectors on a riser board. The upper slot supports PCI 32-bit, 33-MHz (5.0-V) expansion cards and the lower slot supports PCI-X 64-bit, 66-MHz (3.3-V) expansion cards. See Figure A-4. If you are installing a remote access controller card, it must be installed in the upper slot of the riser board. Install most RAID and SCSI controller cards in the lower slot.

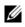

**NOTE:** The connectors on 64-bit cards are longer than the 32-bit PCI connector in the system. However, as long as the card is installed properly, the card will still function.

### Installing an Expansion Card

- CAUTION: See your System Information Guide for complete information about safety precautions, working inside the computer, and protecting against electrostatic discharge.
  - 1 Open the system. See "Opening the System" in Troubleshooting Your System."
  - **2** If you are installing a remote access controller card and a daughter card is installed, remove the daughter card. See "Removing a Daughter Card."
  - Remove the expansion-card retainer adjacent to the PCI slots. See Figure 6-7. 3
  - 4 Remove the filler bracket on the slot you will be using.

**NOTE:** Keep this bracket if you need to remove the expansion card. Filler brackets must be installed over empty expansion card slots to maintain Federal Communications Commission (FCC) certification of the system. The brackets also keep dust and dirt out of the system and aid in proper cooling and airflow inside the system.

- 5 If you are installing a CERC SATA RAID controller or remote access controller, do the following as appropriate:
  - Connect the LED cable to bottom of the RAID controller. See Figure 6-8.
  - ٠ Connect the remote access controller cable to the bottom of the remote access controller. See Figure 6-9.
- Insert the expansion card firmly into the expansion-card connector on the riser board until 6 the card is fully seated, being careful not to remove the riser board from the system board.

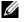

**NOTE:** Ensure that the expansion-card bracket is also inserted into the securing slot on the chassis's back panel.

**7** Replace the expansion-card retainer. See Figure 6-7.

- **8** Connect any remaining internal or external cable(s) to the expansion card.
- **9** If installing a remote access controller, connect the cable to the remote access controller connector on the system board. See Figure 6-9.
- **10** Replace the daughter card if it was removed. See "Installing a Daughter Card."
- 11 Close the system. See "Closing the System" in "Troubleshooting Your System."

### Figure 6-7. Installing and Removing Expansion Cards

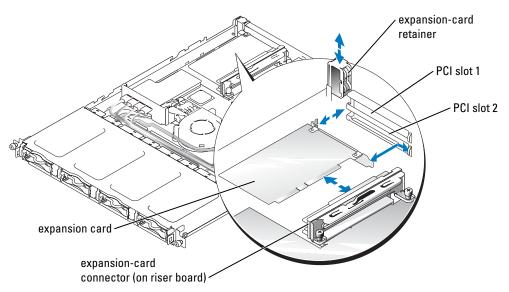

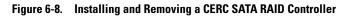

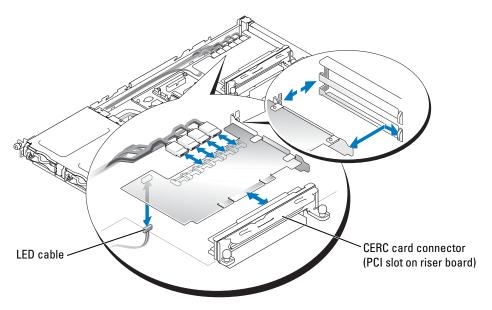

Figure 6-9. Installing and Removing a Remote Access Controller

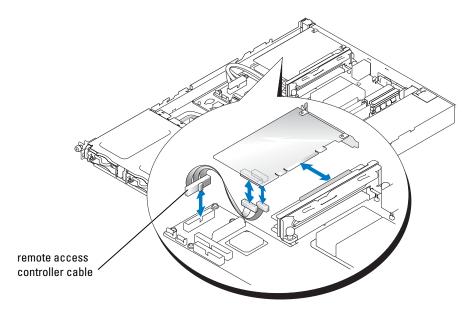

### Removing an Expansion Card

CAUTION: See your System Information Guide for complete information about safety precautions, working inside the computer, and protecting against electrostatic discharge.

- 1 Open the system. See "Opening the System" in Troubleshooting Your System."
- **2** If you are removing a remote access controller card, remove the daughter card. See "Removing a Daughter Card."
- Disconnect any internal or external cable(s) that are connected to the expansion card. 3
- **4** Remove the expansion-card retainer adjacent to the PCI slots using your index finger and pulling upwards. See Figure 6-7.
- Grasp the expansion card and carefully pull it away from the riser-board connector. 5
- 6 If you are permanently removing the card, replace the metal filler bracket over the empty card-slot opening.

**NOTE:** Filler brackets must be installed over empty expansion-card slots to maintain FCC certification of the system. The brackets also keep dust and dirt out of the system and aid in proper cooling and airflow inside the system.

- **7** Replace the expansion-card retainer.
- Replace the daughter card if it was removed. See "Installing a Daughter Card." 8
- 9 Close the system. See "Closing the System" in "Troubleshooting Your System."

# **Riser Board**

The riser board provides two expansion-card slots.

### Removing the Riser Board

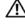

- CAUTION: See your System Information Guide for complete information about safety precautions, working inside the computer, and protecting against electrostatic discharge.
- 1 Open the system. See "Opening the System" in Troubleshooting Your System."
- **2** Remove any expansion card(s). See "Installing and Removing a CERC SATA RAID Controller."
- 3 Loosen the two captive screws that secure the riser board to the system board. See Figure 6-10.
- **4** From the back of the system, slide the riser board to the right to disconnect the riser board from the system board, and lift the riser board out of the chassis.

Figure 6-10. Installing and Removing the Riser Board

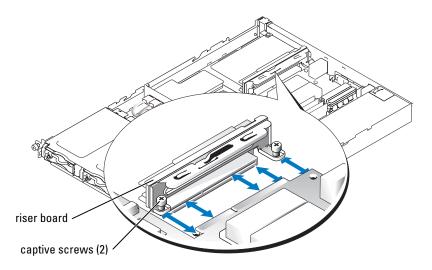

### **Installing the Riser Board**

- CAUTION: See your *System Information Guide* for complete information about safety precautions, working inside the computer, and protecting against electrostatic discharge.
- **1** Slide the riser board onto the system board. See Figure 6-10.
- **2** Tighten the two captive screws that secure the riser board to the system board. See Figure 6-10.
- 3 Install any expansion card(s). See "Installing an Expansion Card."
- 4 Close the system. See "Closing the System" in Troubleshooting Your System."

## **Daughter Card**

The system uses a daughter card to support software RAID. Hardware RAID systems do not use a daughter card.

### **Removing a Daughter Card**

- 1 Open the system. See "Opening the System" in Troubleshooting Your System."
- 2 Disconnect the hard-drive cables from the daughter card. See Figure 6-11.

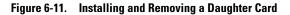

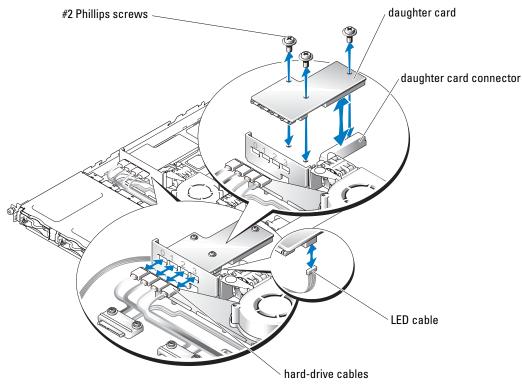

- 3 Grasp the daughter card and carefully pull it away from the system-board connector.
- **4** Disconnect the LED cable from the daughter card. See Figure 6-11.

### Installing a Daughter Card

- 1 Open the system. See "Opening the System" in Troubleshooting Your System."
- **2** Connect the LED cable to the connector on the bottom of the daughter card. See Figure 6-11.
- 3 Use the #2 Phillips screws to secure the daughter card to the system board.
- **4** Insert the daughter card firmly into the connector on the system board until the card is fully seated.
- **5** Connect the hard-drive cables to the connectors on the daughter card.

Ensure that port 0 of the daughter card is connected to the cable for hard drive 0, port 1 is connected to the cable for hard drive 1, and so forth.

6 Close the system. See "Closing the System" in "Troubleshooting Your System."

# System Memory

The four memory module sockets are located on the system board adjacent to the power supply and can accommodate from 512 MB to 4 GB of unbuffered ECC PC-3200 (DDR400) memory. See Figure 6-1 for the location of the memory module sockets.

You can upgrade the system memory by installing combinations of 256-, 512-MB, and 1-GB unbuffered memory modules. If you receive an error message stating that maximum memory has been exceeded, see "Indicators, Messages, and Codes" for more information. You can purchase memory upgrade kits from Dell.

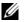

**NOTE:** The memory modules must be PC-3200 compliant.

### Memory Module Installation Guidelines

The memory module sockets are arranged in banks (1 and 2) on two channels (A and B). See Figure A-3 for the location of the memory module sockets. The memory module banks must be installed in identical pairs.

The memory module banks are identified as follows:

- ٠ Bank 1: DIMM1\_A and DIMM1\_B
- Bank 2: DIMM2 A and DIMM2 B

For example, if socket DIMM1 A contains a 256-MB memory module, then socket DIMM1 B must contain a 256-MB memory module.

Table 6-1 shows examples of different memory configurations.

- If only one memory module is installed, it must be installed in the DIMM1 A socket. ٠
- A bank must contain identical memory modules. ٠
- ٠ Install the memory modules in bank 1 (DIMM1 x) before installing memory modules in bank 2 (DIMM2 x).
- ٠ Installing three memory modules is not supported.

| Table 6-1.   | Sample Memo | ory Module Confi | gurations |
|--------------|-------------|------------------|-----------|
| <b>T</b> + 1 |             |                  |           |

| Total<br>Memory | DIMM1_A | DIMM2_A | DIMM1_B | DIMM2_B |
|-----------------|---------|---------|---------|---------|
| 512 MB          | 256 MB  | None    | 256 MB  | None    |
| 1 GB            | 256 MB  | 256 MB  | 256 MB  | 256 MB  |
| 1 GB            | 512 MB  | None    | 512 MB  | None    |
| 1.5 GB          | 512 MB  | 256 MB  | 512 MB  | 256 MB  |
| 2 GB            | 1 GB    | None    | 1 GB    | None    |
| 2 GB            | 512 MB  | 512 MB  | 512 MB  | 512 MB  |

| Total<br>Memory | DIMM1_A | DIMM2_A | DIMM1_B | DIMM2_B |
|-----------------|---------|---------|---------|---------|
| 3 GB            | 1 GB    | 512 MB  | 1 GB    | 512 MB  |
| 4 GB            | 1 GB    | 1 GB    | l GB    | l GB    |

Table 6-1. Sample Memory Module Configurations (continued)

### **Installing Memory Modules**

- 1 Open the system. See "Opening the System" in Troubleshooting Your System."
- 2 Locate the memory module sockets. See Figure 6-1.
- **3** Press the ejectors on the memory module socket down and out, as shown in Figure 6-12, to allow the memory module to be inserted into the socket.
- **4** Align the memory module's edge connector with the alignment keys of the memory module socket, and insert the memory module in the socket.

**NOTE:** The memory module socket has two alignment keys that allow you to install the memory module in the socket in only one way.

**5** Press down on the memory module with your thumbs while pulling up on the ejectors with your index fingers to lock the memory module into the socket.

When the memory module is properly seated in the socket, the ejectors on the memory module socket align with the ejectors on the other sockets that have memory modules installed.

- 6 Repeat step 2 through step 5 of this procedure to install the remaining memory modules. See Table 6-1 for installing the total desired memory.
- 7 Close the system. See "Closing the System" in "Troubleshooting Your System."
- 8 (Optional) Press <F2> to enter the System Setup program, and check the System Memory setting on the main System Setup screen.

The system should have already changed the value to reflect the newly installed memory.

- **9** If the value is incorrect, one or more of the memory modules may not be installed properly. Repeat step 1 through step 8 of this procedure, checking to ensure that the memory modules are firmly seated in their sockets.
- **10** Run the system memory test in the system diagnostics. See "Running the System Diagnostics."

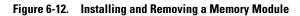

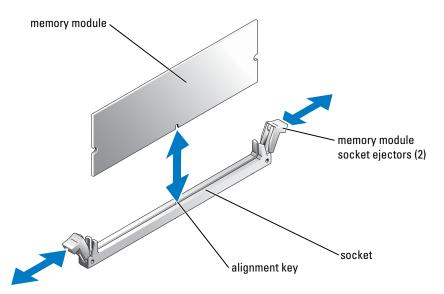

### **Removing Memory Modules**

CAUTION: See your *System Information Guide* for complete information about safety precautions, working inside the computer, and protecting against electrostatic discharge.

- 1 Open the system. See "Opening the System" in Troubleshooting Your System."
- **2** Locate the memory module sockets. See Figure 6-1.
- **3** Press down and out on the ejectors on each end of the socket until the memory module pops out of the socket. See Figure 6-12.
- 4 Close the system. See "Closing the System" in "Troubleshooting Your System."

## **Control Panel**

The following procedure documents the steps for removing and replacing the control panel.

### **Removing the Control Panel**

- CAUTION: See your *System Information Guide* for complete information about safety precautions, working inside the computer, and protecting against electrostatic discharge.
- **1** Turn off the system and attached peripherals, and disconnect the system from the electrical outlet.
- **2** Dismount the system from the rack.
- **3** Remove the bezel.

- **a** Push the bezel release latches inward.
- **b** Pull the bezel away from the system.
- **4** Open the system.
  - **a** Loosen the two captive screws at the back of the system.
  - **b** While pressing down on the cover indention, slide the cover backward about an inch, and grasp the cover on both sides.
  - **c** Carefully lift the cover away from the system.
- **5** Remove all of the hard drive carriers in the system.
- 6 Label the hard drives with their locations in the hard drive bay.
- 7 Untwist the cable tie that holds the control panel cable and the LED cable together. See Figure 6-13.
- 8 Press the release latches inward on each side of the control panel, and carefully slide the control panel out of the system.
- 9 Disconnect the control panel cable and the LED cable from the control panel.

Figure 6-13. Control Panel Removal

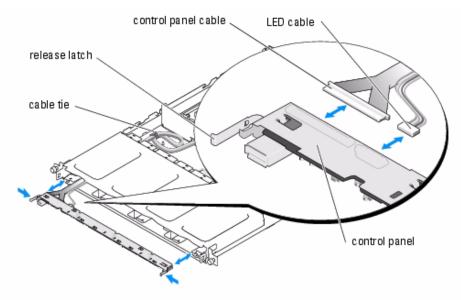

### **Installing the Control Panel**

# CAUTION: See your *System Information Guide* for complete information about safety precautions, working inside the computer, and protecting against electrostatic discharge.

- **1** Align the control panel and connect the control panel and LED cables to the control panel.
- **2** Carefully slide the control panel into the system until the release latches click. See Figure 6-13.
- **3** Replace all of the hard drive carriers in the system at their labeled locations.
- 4 Close the system.
  - **a** Ensure that you did not leave tools or parts inside the system.
  - **b** Place the cover over the sides of the chassis, and slide the cover forward.
  - c Tighten the two captive screws at the back of the system to secure the cover.
- **5** Reconnect the system to the electrical outlet, and turn on the system.
- **6** Replace the bezel.
  - **a** Push the latches on the bezel inward.
  - **b** Place the panel on the front of the system and release the latches.

# **SATA Cable Kits**

### **Removing the SATA Cable Kits**

CAUTION: See your *System Information Guide* for complete information about safety precautions, working inside the computer, and protecting against electrostatic discharge.

- **1** Turn off the system and attached peripherals, and disconnect the system from the electrical outlet.
- **2** Dismount the system from the rack.
- **3** Remove the bezel.
  - **a** Push the bezel release latches inward.
  - **b** Pull the panel away from the system.
- 4 Open the system.
  - **a** Loosen the two captive screws at the back of the system.
  - **b** While pressing down on the cover indention, slide the cover backward about an inch, and grasp the cover on both sides.
  - **c** Carefully lift the cover away from the system.
- **5** Disconnect the SATA data cables (0-3) from the daughter card.
- 6 Disconnect the power cables from the power distribution board.
- 7 Using a philips screwdriver, remove the two screws that secure the data and power cables (0-3) to the chassis.
- 8 Lift the assembly out of the chassis.

## Processor

It is possible to upgrade your processor to take advantage of future options in speed and functionality. Each processor and its associated internal cache memory are contained in a pin grid array (PGA) package that is installed in a ZIF socket on the system board.

The following items are included in the processor upgrade kit:

- Processor
- Heat sink

### **Replacing the Processor**

CAUTION: See your *System Information Guide* for complete information about safety precautions, working inside the computer, and protecting against electrostatic discharge.

1 Open the system. See "Opening the System" in Troubleshooting Your System."

NOTICE: The processor and heat sink can become extremely hot. Be sure the processor has had sufficient time to cool before handling.

- 2 Remove the cooling shroud. See "Removing the Cooling Shroud."
- **3** Pushing down with one hand on the securing clip's rubber-coated tab, use the other hand to slide the latch on the securing clip away from the heat-sink post to release the securing clip. See Figure 6-14.
- **4** Remove the securing clip.

NOTICE: Never remove the heat sink from a processor unless you intend to remove the processor. The heat sink is necessary to maintain proper thermal conditions.

**5** Repeat step 3 and step 4 to remove the other securing clip.

**NOTE:** When removing the heat sink, the possibility exists that the processor might adhere to the heat sink and be removed from the socket. It is recommended that you remove the heat sink while the processor is still warm.

- **6** Remove the heat sink.
  - a Gently rotate the heat sink side-to-side before lifting the heat sink from the processor.
  - **b** If the processor is removed from the socket with the heat sink, twist or slide the processor off of the heat sink. Do not pry the processor off of the heat sink.
  - **c** Set the heat sink upside down so as not to contaminate the thermal grease.
- 7 Pull the socket-release lever straight up until the processor is released from the socket. See Figure 6-15.
- 8 Lift the processor out of the socket and leave the release lever up so that the socket is ready for the new processor.

NOTICE: Be careful not to bend any of the pins when removing the processor. Bending the pins can permanently damage the processor.

**9** Unpack the new processor.

If any of the pins on the processor appear bent, see "Getting Help."

Figure 6-14. Installing and Removing the Securing Clip

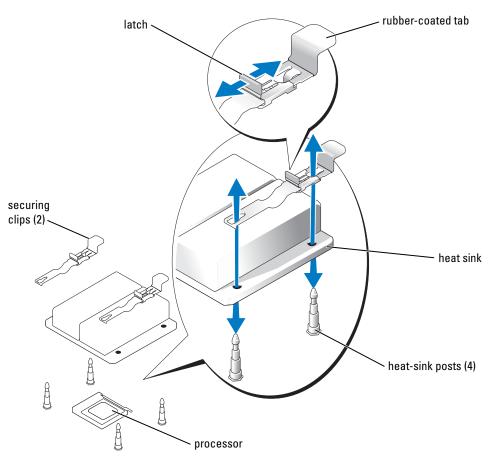

**10** Align the pin-1 corner of the processor with the pin-1 corner of the ZIF socket. See Figure 6-15.

**NOTE:** Identifying the pin-1 corners is critical to positioning the processor correctly.

Identify the pin-1 corner of the processor by locating the tiny gold triangle on one corner of the processor. Place this corner in the same corner of the ZIF socket identified by a corresponding triangle.

**11** Install the processor in the socket.

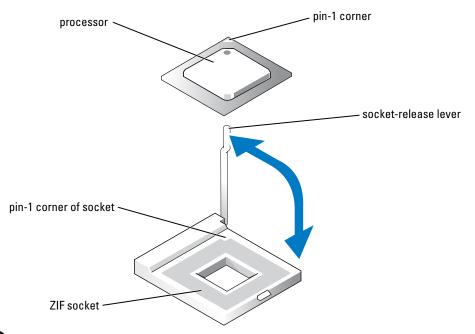

#### Figure 6-15. Installing and Removing the Processor in the Socket

**NOTICE:** Positioning the processor incorrectly can permanently damage the processor and the system when you turn it on. When placing the processor in the socket, be sure that all of the pins on the processor enter the corresponding holes. Be careful not to bend the pins.

If the release lever on the processor socket is not positioned all the way up, move it to that position.

With the pin-1 corners of the processor and socket aligned, set the processor lightly in the socket, making sure all pins are matched with the correct holes in the socket. Because the system uses a ZIF processor socket, do not use force, which could bend the pins if the processor is misaligned. When the processor is positioned correctly, it drops down into the socket with minimal pressure.

When the processor is fully seated in the socket, rotate the socket release lever back down until it snaps into place, securing the processor.

- **12** Install the heat sink.
  - Using a clean lint-free cloth, remove the existing thermal grease from the heat sink. а

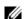

**NOTE:** Use the heat sink that you removed in step 6.

- Apply thermal grease evenly to the top of the processor. b
- C Align the holes on both sides of the heat sink with the heat-sink posts on the system chassis. See Figure 6-14.

**13** Orient the securing clips so that the rubber-coated tabs are toward the back of the chassis.

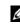

**NOTE:** If the securing clips are installed so that the rubber-coated tabs are toward the front of the system, the cooling shroud cannot be installed correctly.

- **14** Lower the end opposite of the rubber-coated tab of each securing clip over the heat-sink post, and then slide the securing clip toward the heat-sink post. See Figure 6-14.
- **15** While holding down the rubber-coated tab with one hand, push the latch on the securing clip toward the heat-sink post until it locks the clip onto the post.
- **16** Repeat step 14 and step 15 for the other securing clip.
- 17 Install the cooling shroud. See "Installing the Cooling Shroud."
- 18 Close the system. See "Closing the System" in "Troubleshooting Your System."

As the system boots, it detects the presence of the new processor and automatically changes the system configuration information in the System Setup program.

**19** Press <F2> to enter the System Setup program, and check that the processor information matches the new system configuration.

See your User's Guide for instructions about using the System Setup program.

20 Run the system diagnostics to verify that the new processor operates correctly.

See "Running the System Diagnostics" for information about running the diagnostics and troubleshooting processor problems.

## **System Board**

This section contains information on installing and removing the main system board. The system board and system board tray are removed and replaced as a single assembly.

#### **Removing the System Board Assembly**

CAUTION: See your *System Information Guide* for complete information about safety precautions, working inside the computer, and protecting against electrostatic discharge.

- **1** Turn off the system and attached peripherals, and disconnect the system from the electrical outlet.
- **2** Dismount the system from the rack.
- **3** Remove the bezel.
  - a Push the bezel release latches inward.
  - **b** Pull the bezel away from the system.
- **4** Open the system.
  - **a** Loosen the two captive screws at the back of the system.

- **b** While pressing down on the cover indention, slide the cover backward about an inch, and grasp the cover on both sides.
- **c** Carefully lift the cover away from the system.
- **5** Remove the cooling shroud.
- 6 Remove the heat sink and processor.
- 7 Remove the memory modules.

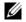

**NOTE:** After removing the memory modules, record the memory module socket locations to ensure proper installation.

- 8 Disconnect the hard-drive interface cables from the appropriate card:
  - **a** If this is a software RAID or external storage configuration system, remove the cables from the daughter card.
  - **b** If this is a hardware RAID system, remove the cables from the CERC SATA RAID controller.
- 9 If this is a software RAID or external storage configuration system, remove the daughter card.
- **10** Disconnect the control panel interface cable from the J7 connector on the system board. See Figure 6-16.
- **11** Remove all PCI expansion cards installed on the riser board.
- **12** Using a #2 Phillips screwdriver, loosen the two captive screws securing the riser board to the system board.
- 13 Disconnect the riser board from the system board card-edge connector.
- **14** Remove the fan assembly.
- **15** Remove the power supply.
- **16** Using a #2 Phillips screwdriver, loosen the captive screw that secures the system board tray to the chassis floor. See Figure 6-16.
- **17** Using the tab on the system board tray, slide the system board forward, toward the front of the system and lift the assembly up and out of the chassis. See Figure 6-16.
- **18** Lay the system board tray down on a smooth, non-conductive work surface.

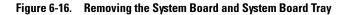

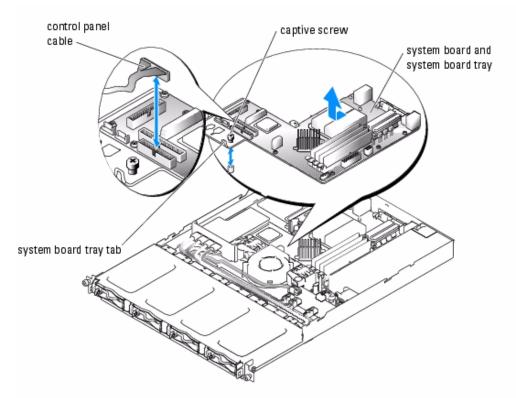

#### Installing the System Board Assembly

## CAUTION: See your *System Information Guide* for complete information about safety precautions, working inside the computer, and protecting against electrostatic discharge.

- **1** Unpack the new system board assembly.
- 2 Align the system board tray so that the tabs on the chassis floor slide into the notches in the system board tray.
- 3 Slide the system board tray backward until it stops.
- **4** Using a #2 Phillips screwdriver, tighten the captive screw that secures the system board tray to the chassis. See Figure 6-16.
- **5** Install the power supply.
- **6** Install the fan assembly.

- **7** Connect the riser board.
- **8** Using a #2 Phillips screwdriver, tighten the two captive screws that secure the riser board to the system board.
- 9 Install any PCI expansion cards that you removed.
- If this is a software RAID or external storage configuration system, install the daughter card. 10
- **11** Connect the hard-drive interface cables:
  - а If this is a software RAID or external storage configuration system, connect the cables from the daughter card.
  - If this is a hardware RAID system, connect the cables from the CERC SATA RAID h controller
- **12** Install the processor.
- 13 Install the heat sink.
  - Using a lint-free cloth, remove the existing thermal grease from the processor and heat а sink.

**NOTE:** Use the same heat sink that you removed from the processor.

- Apply thermal grease evenly to the top of the processor. b
- Align the holes on both sides of the heat sink with the heat-sink posts on the system C chassis.
- **14** Orient the securing clips so that the rubber-coated tabs are toward the back of the chassis.

**NOTE:** If the securing clips are installed so that the rubber-coated tabs are toward the front of the system, the cooling shroud cannot be installed correctly.

- 15 Lower the end opposite of the rubber-coated tab of each securing clip over the heat-sink post, and then slide the securing clip toward the heat-sink post until they snap onto the post.
- 16 While holding down the rubber-coated tab with one hand, push the latch on the securing clip toward the heat-sink post until it locks the clip onto the post.
- Repeat step 15 and step 16 for the other securing clip. 17
- 18 Install the memory modules.

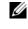

**NOTE:** Install the memory modules as noted in step 7 of the procedure in "Removing the System Board Assembly."

- **19** Connect the LED cable to the daughter card on software RAID or external storage configurations, or the CERC SATA RAID controller on hardware RAID systems.
- Connect the control panel interface cable to the J7 connector on the system board. 20
- **21** Install the cooling shroud.

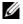

**NOTE:** When installing the cooling shroud, ensure that the two tabs on the cooling shroud are inserted into the two retaining slots in the back panel.

- **22** Close the system.
  - a Ensure that you did not leave tools or parts inside the system.
  - **b** Place the cover over the sides of the chassis, and slide the cover forward.
  - **c** Tighten the two captive screws at the back of the system to secure the cover.
- **23** Reconnect the system to the electrical outlet, and turn on the system.
- **24** Replace the bezel.
  - **a** Push the latches on the bezel inward.
  - **b** Place the panel on the front of the system and release the latches.

# 7

# **Installing Drives**

The hard-drive bays provide space for up to four SATA hard drives. The hard drives must be connected to a CERC SATA RAID controller card or SATA daughter card.

## **Configuring the Boot Drive**

The drive or device from which the system boots is determined by the boot order specified in the System Setup program. See "Using the System Setup Program" in your *User's Guide*. To boot the system from a hard drive or drive array, the drive(s) must be connected to the appropriate controller.

## **Removing a Hard Drive**

- CAUTION: See your *System Information Guide* for complete information about safety precautions, working inside the computer, and protecting against electrostatic discharge.
- **1** Remove the bezel. See "Removing and Replacing the Bezel" in "Troubleshooting Your System."
- 2 Pull the release lever to the right and pull down the horizontal bar on the front of the carrier. See Figure 7-1.

#### Figure 7-1. Removing the Hard-Drive Carrier

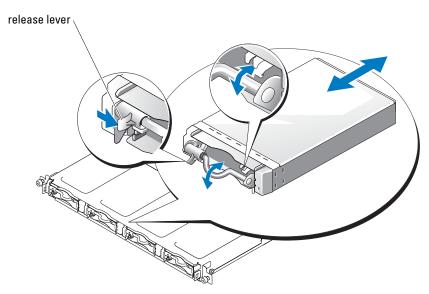

- **3** Slide the hard-drive carrier out of the chassis.
- **4** Using a #2 Phillips screwdriver, remove the four screws on the bottom of the carrier that secure the hard drive and remove the drive from the carrier. See Figure 7-2.

#### Figure 7-2. Removing the Hard Drive From the Drive Carrier

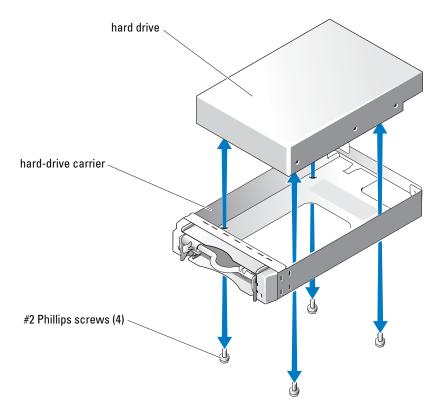

### **Installing a Hard Drive**

- **1** Align the hard-drive mounting holes with the holes in the drive carrier.
- 2 Using a #2 Phillips screwdriver, install the four screws that secure the hard drive to the carrier. See Figure 7-2.
- **3** Align the hard-drive carrier in the hard drive bay of the chassis and slide the carrier forward until it stops.
- 4 Push the horizontal bar on the front of the carrier to the upright position.
- 5 Replace the bezel. See "Removing and Replacing the Bezel" in "Troubleshooting Your System."

## **Connecting Hard Drives for RAID**

Your system supports the following three types of RAID configurations:

- Software RAID on the internal drives This configuration requires a daughter card.
- Hardware RAID on the internal drives This configuration requires the CERC SATA RAID ٠ controller.
- Hardware RAID on external SCSI drives and software RAID on the internal drives This ٠ configuration requires a daughter card and a PERC 4/SC or 4/DC RAID controller card.

**NOTE:** The RAID configurations (software, hardware/internal, hardware/external) are preinstalled by Dell and cannot be changed.

#### Software RAID

Software RAID requires a daughter card to be installed on the system. See "Installing a Daughter Card."

#### Hardware RAID (Internal Drives)

Hardware RAID on the internal drives requires that you install the CERC SATA controller. See "Installing an Expansion Card." A daughter card is not required for this configuration.

#### Hardware RAID (External Drives) and Software RAID (Internal Drives)

Hardware RAID on external drives requires that you install the PERC 4/SC or 4/DC RAID controller. See "Installing an Expansion Card." When utilizing hardware RAID on external drives, you can run only software RAID on the internal drives, which requires a daughter card. See "Installing a Daughter Card."

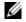

**NOTE:** In a configuration that uses hardware RAID on external drives, the only internal drives you can use are drive 0 and drive 1. These drives contain the operating system and a mirror of the operating system, respectively. Do not use these drives to store data.

# **Getting Help**

## **Technical Assistance**

If you need assistance with a technical problem, perform the following steps:

- 1 Complete the procedures in "Troubleshooting Your System."
- 2 Run the system diagnostics and record any information provided.
- **3** Use Dell's extensive suite of online services available at Dell Support at **support.dell.com** for help with installation and troubleshooting procedures.

For more information, see "Online Services."

4 If the preceding steps have not resolved the problem, call Dell for technical assistance.

**NOTE:** Call technical support from a phone near or at the system so that technical support can assist you with any necessary procedures.

NOTE: Dell's Express Service Code system may not be available in all countries.

When prompted by Dell's automated telephone system, enter your Express Service Code to route the call directly to the proper support personnel. If you do not have an Express Service Code, open the **Dell Accessories** folder, double-click the **Express Service Code** icon, and follow the directions.

For instructions on using the technical support service, see "Technical Support Service" and "Before You Call."

**NOTE:** Some of the following services are not always available in all locations outside the continental U.S. Call your local Dell representative for information on availability.

#### **Online Services**

You can access Dell Support at **support.dell.com**. Select your region on the WELCOME TO DELL SUPPORT page, and fill in the requested details to access help tools and information.

You can contact Dell electronically using the following addresses:

• World Wide Web

www.dell.com/

www.dell.com/ap/ (Asian/Pacific countries only)

www.dell.com/jp (Japan only)

www.euro.dell.com (Europe only)

www.dell.com/la (Latin American countries)

www.dell.ca (Canada only)

• Anonymous file transfer protocol (FTP) ftp.dell.com/

Log in as user : anonymous, and use your e-mail address as your password.

Electronic Support Service

support@us.dell.com

apsupport@dell.com (Asian/Pacific countries only)

support.jp.dell.com (Japan only)

support.euro.dell.com (Europe only)

• Electronic Quote Service sales@dell.com

apmarketing@dell.com (Asian/Pacific countries only)

sales\_canada@dell.com (Canada only)

Electronic Information Service
 info@dell.com

#### AutoTech Service

Dell's automated technical support service—AutoTech—provides recorded answers to the questions most frequently asked by Dell customers about their portable and desktop computer systems.

When you call AutoTech, use your touch-tone telephone to select the subjects that correspond to your questions.

The AutoTech service is available 24 hours a day, 7 days a week. You can also access this service through the technical support service. See the contact information for your region.

#### Automated Order-Status Service

To check on the status of any Dell<sup>™</sup> products that you have ordered, you can go to **support.dell.com**, or you can call the automated order-status service. A recording prompts you for the information needed to locate and report on your order. See the contact information for your region.

#### **Technical Support Service**

Dell's technical support service is available 24 hours a day, 7 days a week, to answer your questions about Dell hardware. Our technical support staff use computer-based diagnostics to provide fast, accurate answers.

To contact Dell's technical support service, see "Before You Call" and then see the contact information for your region.

## **Dell Enterprise Training and Certification**

Dell Enterprise Training and Certification is available; see **www.dell.com/training** for more information. This service may not be offered in all locations.

## **Problems With Your Order**

If you have a problem with your order, such as missing parts, wrong parts, or incorrect billing, contact Dell for customer assistance. Have your invoice or packing slip available when you call. See the contact information for your region.

## **Product Information**

If you need information about additional products available from Dell, or if you would like to place an order, visit the Dell website at **www.dell.com**. For the telephone number to call to speak to a sales specialist, see the contact information for your region.

## **Returning Items for Warranty Repair or Credit**

Prepare all items being returned, whether for repair or credit, as follows:

**1** Call Dell to obtain a Return Material Authorization Number, and write it clearly and prominently on the outside of the box.

For the telephone number to call, see the contact information for your region.

- **2** Include a copy of the invoice and a letter describing the reason for the return.
- **3** Include a copy of any diagnostic information indicating the tests you have run and any error messages reported by the system diagnostics.
- **4** Include any accessories that belong with the item(s) being returned (such as power cables, media such as CDs and diskettes, and guides) if the return is for credit.
- **5** Pack the equipment to be returned in the original (or equivalent) packing materials.

You are responsible for paying shipping expenses. You are also responsible for insuring any product returned, and you assume the risk of loss during shipment to Dell. Collect-on-delivery (C.O.D.) packages are not accepted.

Returns that are missing any of the preceding requirements will be refused at our receiving dock and returned to you.

## **Before You Call**

**NOTE:** Have your Express Service Code ready when you call. The code helps Dell's automated-support telephone system direct your call more efficiently.

If possible, turn on your system before you call Dell for technical assistance and call from a telephone at or near the computer. You may be asked to type some commands at the keyboard, relay detailed information during operations, or try other troubleshooting steps possible only at the computer system itself. Ensure that the system documentation is available.

CAUTION: Before servicing any components inside your computer, see your *System Information Guide* for important safety information.

## **Contacting Dell**

To contact Dell electronically, you can access the following websites:

- www.dell.com
- **support.dell.com** (technical support)
- premiersupport.dell.com (technical support for educational, government, healthcare, and medium/large business customers, including Premier, Platinum, and Gold customers)

For specific web addresses for your country, find the appropriate country section in the table below.

NOTE: Toll-free numbers are for use within the country for which they are listed.

When you need to contact Dell, use the electronic addresses, telephone numbers, and codes provided in the following table. If you need assistance in determining which codes to use, contact a local or an international operator.

| Country (City)<br>International Access Code<br>Country Code<br>City Code | Department Name or Service Area,<br>Website and E-Mail Address | Area Codes,<br>Local Numbers, and<br>Toll-Free Numbers |
|--------------------------------------------------------------------------|----------------------------------------------------------------|--------------------------------------------------------|
| Anguilla                                                                 | General Support                                                | toll-free: 800-335-0031                                |
| Antigua and Barbuda                                                      | General Support                                                | 1-800-805-5924                                         |
| Argentina (Buenos Aires)                                                 | Website: www.dell.com.ar                                       |                                                        |
| International Access Code: 00                                            | Tech Support and Customer Care                                 | toll-free: 0-800-444-0733                              |
| Country Code: 54                                                         | Sales                                                          | 0-810-444-3355                                         |
| City Code: 11                                                            | Tech Support Fax                                               | 11 4515 7139                                           |
|                                                                          | Customer Care Fax                                              | 11 4515 7138                                           |

| Country (City)<br>International Access Code<br>Country Code<br>City Code | Department Name or Service Area,<br>Website and E-Mail Address                  | Area Codes,<br>Local Numbers, and<br>Toll-Free Numbers |
|--------------------------------------------------------------------------|---------------------------------------------------------------------------------|--------------------------------------------------------|
| Aruba                                                                    | General Support                                                                 | toll-free: 800-1578                                    |
| Australia (Sydney)                                                       | E-mail (Australia): au_tech_support@dell.com                                    |                                                        |
| International Access Code: 0011                                          | E-mail (New Zealand): nz_tech_support@dell.com                                  |                                                        |
| Country Code: 61                                                         | Home and Small Business                                                         | 1-300-65-55-33                                         |
| City Code: 2                                                             | Government and Business                                                         | toll-free: 1-800-633-559                               |
|                                                                          | Preferred Accounts Division (PAD)                                               | toll-free: 1-800-060-889                               |
|                                                                          | Customer Care                                                                   | toll-free: 1-800-819-339                               |
|                                                                          | Corporate Sales                                                                 | toll-free: 1-800-808-385                               |
|                                                                          | Transaction Sales                                                               | toll-free: 1-800-808-312                               |
|                                                                          | Fax                                                                             | toll-free: 1-800-818-341                               |
| Austria (Vienna)                                                         | Website: support.euro.dell.com                                                  |                                                        |
| International Access Code: 900                                           | E-mail: tech_support_central_europe@dell.com                                    |                                                        |
| Country Code: 43                                                         | Home/Small Business Sales                                                       | 0820 240 530 00                                        |
| City Code: 1                                                             | Home/Small Business Fax                                                         | 0820 240 530 49                                        |
|                                                                          | Home/Small Business Customer Care                                               | 0820 240 530 14                                        |
|                                                                          | Preferred Accounts/Corporate Customer Care                                      | 0820 240 530 16                                        |
|                                                                          | Home/Small Business Technical Support                                           | 0820 240 530 14                                        |
|                                                                          | Preferred Accounts/Corporate Technical Support                                  | 0660 8779                                              |
|                                                                          | Switchboard                                                                     | 0820 240 530 00                                        |
| Bahamas                                                                  | General Support                                                                 | toll-free: 1-866-278-6818                              |
| Barbados                                                                 | General Support                                                                 | 1-800-534-3066                                         |
| Belgium (Brussels)                                                       | Website: support.euro.dell.com                                                  |                                                        |
| International Access Code: 00                                            | E-mail: tech_be@dell.com                                                        |                                                        |
| Country Code: 32<br>City Code: 2                                         | E-mail for French Speaking Customers:<br>support.euro.dell.com/be/fr/emaildell/ |                                                        |
| Only Code. 2                                                             | Technical Support                                                               | 02 481 92 88                                           |
|                                                                          | Customer Care                                                                   | 02 481 91 19                                           |
|                                                                          | Corporate Sales                                                                 | 02 481 91 00                                           |
|                                                                          | Fax                                                                             | 02 481 92 99                                           |
|                                                                          | Switchboard                                                                     | 02 481 91 00                                           |
| Bermuda                                                                  | General Support                                                                 | 1-800-342-0671                                         |

| Country (City)<br>International Access Code<br>Country Code<br>City Code | Department Name or Service Area,<br>Website and E-Mail Address | Area Codes,<br>Local Numbers, and<br>Toll-Free Numbers |
|--------------------------------------------------------------------------|----------------------------------------------------------------|--------------------------------------------------------|
| Bolivia                                                                  | General Support                                                | toll-free: 800-10-0238                                 |
| Brazil                                                                   | Website: www.dell.com/br                                       |                                                        |
| International Access Code: 00                                            | Customer Support, Technical Support                            | 0800 90 3355                                           |
| Country Code: 55                                                         | Tech Support Fax                                               | 51 481 5470                                            |
| City Code: 51                                                            | Customer Care Fax                                              | 51 481 5480                                            |
|                                                                          | Sales                                                          | 0800 90 3390                                           |
| British Virgin Islands                                                   | General Support                                                | toll-free: 1-866-278-6820                              |
| Brunei                                                                   | Customer Technical Support (Penang, Malaysia)                  | 604 633 4966                                           |
| Country Code: 673                                                        | Customer Service (Penang, Malaysia)                            | 604 633 4949                                           |
|                                                                          | Transaction Sales (Penang, Malaysia)                           | 604 633 4955                                           |
| Canada (North York, Ontario)                                             | Online Order Status: www.dell.ca/ostatus                       |                                                        |
| International Access Code: 011                                           | AutoTech (automated technical support)                         | toll-free: 1-800-247-9362                              |
|                                                                          | TechFax                                                        | toll-free: 1-800-950-1329                              |
|                                                                          | Customer Care (Home Sales/Small Business)                      | toll-free: 1-800-847-4096                              |
|                                                                          | Customer Care (med./large business, government)                | toll-free: 1-800-326-9463                              |
|                                                                          | Technical Support (Home Sales/Small Business)                  | toll-free: 1-800-847-4096                              |
|                                                                          | Technical Support (med./large bus., government)                | toll-free: 1-800-387-5757                              |
|                                                                          | Sales (Home Sales/Small Business)                              | toll-free: 1-800-387-5752                              |
|                                                                          | Sales (med./large bus., government)                            | toll-free: 1-800-387-5755                              |
|                                                                          | Spare Parts Sales & Extended Service Sales                     | 1 866 440 3355                                         |
| Cayman Islands                                                           | General Support                                                | 1-800-805-7541                                         |
| Chile (Santiago)                                                         | Sales, Customer Support, and Technical Support                 | toll-free: 1230-020-4823                               |
| Country Code: 56                                                         |                                                                |                                                        |
| City Code: 2                                                             |                                                                |                                                        |

| Country (City)<br>International Access Code<br>Country Code<br>City Code | Department Name or Service Area,<br>Website and E-Mail Address | Area Codes,<br>Local Numbers, and<br>Toll-Free Numbers |
|--------------------------------------------------------------------------|----------------------------------------------------------------|--------------------------------------------------------|
| China (Xiamen)                                                           | Tech Support website: support.ap.dell.com/china                |                                                        |
| Country Code: 86                                                         | Tech Support E-mail: cn_support@dell.com                       |                                                        |
| City Code: 592                                                           | Tech Support Fax                                               | 818 1350                                               |
|                                                                          | Home and Small Business Technical Support                      | toll-free: 800 858 2437                                |
|                                                                          | Corporate Accounts Technical Support                           | toll-free: 800 858 2333                                |
|                                                                          | Customer Experience                                            | toll-free: 800 858 2060                                |
|                                                                          | Home and Small Business                                        | toll-free: 800 858 2222                                |
|                                                                          | Preferred Accounts Division                                    | toll-free: 800 858 2557                                |
|                                                                          | Large Corporate Accounts GCP                                   | toll-free: 800 858 2055                                |
|                                                                          | Large Corporate Accounts Key Accounts                          | toll-free: 800 858 2628                                |
|                                                                          | Large Corporate Accounts North                                 | toll-free: 800 858 2999                                |
|                                                                          | Large Corporate Accounts North Government and Education        | toll-free: 800 858 2955                                |
|                                                                          | Large Corporate Accounts East                                  | toll-free: 800 858 2020                                |
|                                                                          | Large Corporate Accounts East Government and Education         | toll-free: 800 858 2669                                |
|                                                                          | Large Corporate Accounts Queue Team                            | toll-free: 800 858 2222                                |
|                                                                          | Large Corporate Accounts South                                 | toll-free: 800 858 2355                                |
|                                                                          | Large Corporate Accounts West                                  | toll-free: 800 858 2811                                |
|                                                                          | Large Corporate Accounts Spare Parts                           | toll-free: 800 858 2621                                |
| Colombia                                                                 | General Support                                                | 980-9-15-3978                                          |
| Costa Rica                                                               | General Support                                                | 0800-012-0435                                          |
| Czech Republic (Prague)                                                  | Website: support.euro.dell.com                                 |                                                        |
| International Access Code: 00                                            | E-mail: czech_dell@dell.com                                    |                                                        |
| Country Code: 420                                                        | Technical Support                                              | 02 2186 27 27                                          |
| City Code: 2                                                             | Customer Care                                                  | 02 2186 27 11                                          |
|                                                                          | Fax                                                            | 02 2186 27 14                                          |
|                                                                          | TechFax                                                        | 02 2186 27 28                                          |
|                                                                          | Switchboard                                                    | 02 2186 27 11                                          |

| Country (City)<br>International Access Code<br>Country Code<br>City Code | Department Name or Service Area,<br>Website and E-Mail Address   | Area Codes,<br>Local Numbers, and<br>Toll-Free Numbers |
|--------------------------------------------------------------------------|------------------------------------------------------------------|--------------------------------------------------------|
| Denmark (Copenhagen)                                                     | Website: support.euro.dell.com                                   |                                                        |
| International Access Code: 00<br>Country Code: 45                        | E-mail Support (portable computers):<br>den_nbk_support@dell.com |                                                        |
|                                                                          | E-mail Support (desktop computers):<br>den_support@dell.com      |                                                        |
|                                                                          | E-mail Support (servers):<br>Nordic_server_support@dell.com      |                                                        |
|                                                                          | Technical Support                                                | 7023 0182                                              |
|                                                                          | Customer Care (Relational)                                       | 7023 0184                                              |
|                                                                          | Home/Small Business Customer Care                                | 3287 5505                                              |
|                                                                          | Switchboard (Relational)                                         | 3287 1200                                              |
|                                                                          | Fax Switchboard (Relational)                                     | 3287 1201                                              |
|                                                                          | Switchboard (Home/Small Business)                                | 3287 5000                                              |
|                                                                          | Fax Switchboard (Home/Small Business)                            | 3287 5001                                              |
| Dominica                                                                 | General Support                                                  | toll-free: 1-866-278-6821                              |
| Dominican Republic                                                       | General Support                                                  | 1-800-148-0530                                         |
| Ecuador                                                                  | General Support                                                  | toll-free: 999-119                                     |
| El Salvador                                                              | General Support                                                  | 01-899-753-0777                                        |
| Finland (Helsinki)                                                       | Website: support.euro.dell.com                                   |                                                        |
| International Access Code: 990                                           | E-mail: fin_support@dell.com                                     |                                                        |
| Country Code: 358                                                        | E-mail Support (servers):                                        |                                                        |
| City Code: 9                                                             | Nordic_support@dell.com                                          |                                                        |
|                                                                          | Technical Support                                                | 09 253 313 60                                          |
|                                                                          | Technical Support Fax                                            | 09 253 313 81                                          |
|                                                                          | Relational Customer Care                                         | 09 253 313 38                                          |
|                                                                          | Home/Small Business Customer Care                                | 09 693 791 94                                          |
|                                                                          | Fax                                                              | 09 253 313 99                                          |
|                                                                          | Switchboard                                                      | 09 253 313 00                                          |

| Country (City)<br>International Access Code<br>Country Code<br>City Code | Department Name or Service Area,<br>Website and E-Mail Address | Area Codes,<br>Local Numbers, and<br>Toll-Free Numbers |
|--------------------------------------------------------------------------|----------------------------------------------------------------|--------------------------------------------------------|
| France (Paris) (Montpellier)                                             | Website: support.euro.dell.com                                 |                                                        |
| International Access Code: 00                                            | E-mail: support.euro.dell.com/fr/fr/emaildell/                 |                                                        |
| Country Code: 33                                                         | Home and Small Business                                        |                                                        |
| City Codes: (1) (4)                                                      | Technical Support                                              | 0825 387 270                                           |
|                                                                          | Customer Care                                                  | 0825 823 833                                           |
|                                                                          | Switchboard                                                    | 0825 004 700                                           |
|                                                                          | Switchboard (calls from outside of France)                     | 04 99 75 40 00                                         |
|                                                                          | Sales                                                          | 0825 004 700                                           |
|                                                                          | Fax                                                            | 0825 004 701                                           |
|                                                                          | Fax (calls from outside of France)                             | 04 99 75 40 01                                         |
|                                                                          | Corporate                                                      |                                                        |
|                                                                          | Technical Support                                              | 0825 004 719                                           |
|                                                                          | Customer Care                                                  | 0825 338 339                                           |
|                                                                          | Switchboard                                                    | 01 55 94 71 00                                         |
|                                                                          | Sales                                                          | 01 55 94 71 00                                         |
|                                                                          | Fax                                                            | 01 55 94 71 01                                         |
| Germany (Langen)                                                         | Website: support.euro.dell.com                                 |                                                        |
| International Access Code: 00                                            | E-mail: tech_support_central_europe@dell.com                   |                                                        |
| Country Code: 49                                                         | Technical Support                                              | 06103 766-7200                                         |
| City Code: 6103                                                          | Home/Small Business Customer Care                              | 0180-5-224400                                          |
|                                                                          | Global Segment Customer Care                                   | 06103 766-9570                                         |
|                                                                          | Preferred Accounts Customer Care                               | 06103 766-9420                                         |
|                                                                          | Large Accounts Customer Care                                   | 06103 766-9560                                         |
|                                                                          | Public Accounts Customer Care                                  | 06103 766-9555                                         |
|                                                                          | Switchboard                                                    | 06103 766-7000                                         |

| Country (City)<br>International Access Code<br>Country Code<br>City Code | Department Name or Service Area,<br>Website and E-Mail Address               | Area Codes,<br>Local Numbers, and<br>Toll-Free Numbers |
|--------------------------------------------------------------------------|------------------------------------------------------------------------------|--------------------------------------------------------|
| Greece                                                                   | Website: support.euro.dell.com                                               |                                                        |
| International Access Code: 00                                            | E-mail: support.euro.dell.com/gr/en/emaildell/                               |                                                        |
| Country Code: 30                                                         | Technical Support                                                            | 080044149518                                           |
|                                                                          | Gold Technical Support                                                       | 08844140083                                            |
|                                                                          | Switchboard                                                                  | 2108129800                                             |
|                                                                          | Sales                                                                        | 2108129800                                             |
|                                                                          | Fax                                                                          | 2108129812                                             |
| Grenada                                                                  | General Support                                                              | toll-free: 1-866-540-3355                              |
| Guatemala                                                                | General Support                                                              | 1-800-999-0136                                         |
| Guyana                                                                   | General Support                                                              | toll-free: 1-877-270-4609                              |
| Hong Kong                                                                | Website: support.ap.dell.com                                                 |                                                        |
| International Access Code: 001                                           | E-mail: ap_support@dell.com                                                  |                                                        |
| Country Code: 852                                                        | Technical Support (Dimension <sup>™</sup> and Inspiron <sup>™</sup> )        | 2969 3189                                              |
|                                                                          | Technical Support (OptiPlex™, Latitude™, and<br>Dell Precision™)             | 2969 3191                                              |
|                                                                          | Technical Support (PowerApp™, PowerEdge™,<br>PowerConnect™, and PowerVault™) | 2969 3196                                              |
|                                                                          | Gold Queue EEC Hotline                                                       | 2969 3187                                              |
|                                                                          | Customer Advocacy                                                            | 3416 0910                                              |
|                                                                          | Large Corporate Accounts                                                     | 3416 0907                                              |
|                                                                          | Global Customer Programs                                                     | 3416 0908                                              |
|                                                                          | Medium Business Division                                                     | 3416 0912                                              |
|                                                                          | Home and Small Business Division                                             | 2969 3105                                              |
| India                                                                    | Technical Support                                                            | 1600 33 8045                                           |
|                                                                          | Sales                                                                        | 1600 33 8044                                           |

| Country (City)<br>International Access Code<br>Country Code<br>City Code | Department Name or Service Area,<br>Website and E-Mail Address | Area Codes,<br>Local Numbers, and<br>Toll-Free Numbers |
|--------------------------------------------------------------------------|----------------------------------------------------------------|--------------------------------------------------------|
| Ireland (Cherrywood)                                                     | Website: support.euro.dell.com                                 |                                                        |
| International Access Code: 16                                            | E-mail: dell_direct_support@dell.com                           |                                                        |
| Country Code: 353                                                        | Technical Support                                              | 1850 543 543                                           |
| City Code: 1                                                             | U.K. Technical Support (dial within U.K. only)                 | 0870 908 0800                                          |
|                                                                          | Home User Customer Care                                        | 01 204 4014                                            |
|                                                                          | Small Business Customer Care                                   | 01 204 4014                                            |
|                                                                          | U.K. Customer Care (dial within U.K. only)                     | 0870 906 0010                                          |
|                                                                          | Corporate Customer Care                                        | 1850 200 982                                           |
|                                                                          | Corporate Customer Care (dial within U.K. only)                | 0870 907 4499                                          |
|                                                                          | Ireland Sales                                                  | 01 204 4444                                            |
|                                                                          | U.K. Sales (dial within U.K. only)                             | 0870 907 4000                                          |
|                                                                          | Fax/SalesFax                                                   | 01 204 0103                                            |
|                                                                          | Switchboard                                                    | 01 204 4444                                            |
| Italy (Milan)                                                            | Website: support.euro.dell.com                                 |                                                        |
| International Access Code: 00                                            | E-mail: support.euro.dell.com/it/it/emaildell/                 |                                                        |
| Country Code: 39                                                         | Home and Small Business                                        |                                                        |
| City Code: 02                                                            | Technical Support                                              | 02 577 826 90                                          |
|                                                                          | Customer Care                                                  | 02 696 821 14                                          |
|                                                                          | Fax                                                            | 02 696 821 13                                          |
|                                                                          | Switchboard                                                    | 02 696 821 12                                          |
|                                                                          | Corporate                                                      |                                                        |
|                                                                          | Technical Support                                              | 02 577 826 90                                          |
|                                                                          | Customer Care                                                  | 02 577 825 55                                          |
|                                                                          | Fax                                                            | 02 575 035 30                                          |
|                                                                          | Switchboard                                                    | 02 577 821                                             |
| Jamaica                                                                  | General Support (dial from within Jamaica only)                | 1-800-682-3639                                         |

| Country (City)<br>International Access Code<br>Country Code<br>City Code | Department Name or Service Area,<br>Website and E-Mail Address                         | Area Codes,<br>Local Numbers, and<br>Toll-Free Numbers |
|--------------------------------------------------------------------------|----------------------------------------------------------------------------------------|--------------------------------------------------------|
| Japan (Kawasaki)                                                         | Website: support.jp.dell.com                                                           |                                                        |
| International Access Code: 001                                           | Technical Support (servers)                                                            | toll-free: 0120-198-498                                |
| Country Code: 81                                                         | Technical Support outside of Japan (servers)                                           | 81-44-556-4162                                         |
| City Code: 44                                                            | Technical Support (Dimension <sup>™</sup> and Inspiron <sup>™</sup> )                  | toll-free: 0120-198-226                                |
|                                                                          | Technical Support outside of Japan (Dimension and Inspiron)                            | 81-44-520-1435                                         |
|                                                                          | Technical Support (Dell Precision™, OptiPlex™,<br>and Latitude™)                       | toll-free:0120-198-433                                 |
|                                                                          | Technical Support outside of Japan (Dell Precision,<br>OptiPlex, and Latitude)         | 81-44-556-3894                                         |
|                                                                          | Technical Support (Axim™)                                                              | toll-free: 0120-981-690                                |
|                                                                          | Technical Support outside of Japan (Axim)                                              | 81-44-556-3468                                         |
|                                                                          | Faxbox Service                                                                         | 044-556-3490                                           |
|                                                                          | 24-Hour Automated Order Service                                                        | 044-556-3801                                           |
|                                                                          | Customer Care                                                                          | 044-556-4240                                           |
|                                                                          | Business Sales Division (up to 400 employees)                                          | 044-556-1465                                           |
|                                                                          | Preferred Accounts Division Sales (over 400 employees)                                 | 044-556-3433                                           |
|                                                                          | Large Corporate Accounts Sales (over 3500 employees)                                   | 044-556-3430                                           |
|                                                                          | Public Sales (government agencies, educational institutions, and medical institutions) | 044-556-1469                                           |
|                                                                          | Global Segment Japan                                                                   | 044-556-3469                                           |
|                                                                          | Individual User                                                                        | 044-556-1760                                           |
|                                                                          | Switchboard                                                                            | 044-556-4300                                           |
| Korea (Seoul)                                                            | Technical Support                                                                      | toll-free: 080-200-3800                                |
| International Access Code: 001                                           | Sales                                                                                  | toll-free: 080-200-3600                                |
| Country Code: 82                                                         | Customer Service (Seoul, Korea)                                                        | toll-free: 080-200-3800                                |
| City Code: 2                                                             | Customer Service (Penang, Malaysia)                                                    | 604 633 4949                                           |
|                                                                          | Fax                                                                                    | 2194-6202                                              |
|                                                                          | Switchboard                                                                            | 2194-6000                                              |

| Country (City)<br>International Access Code<br>Country Code<br>City Code | Department Name or Service Area,<br>Website and E-Mail Address          | Area Codes,<br>Local Numbers, and<br>Toll-Free Numbers |
|--------------------------------------------------------------------------|-------------------------------------------------------------------------|--------------------------------------------------------|
| Latin America                                                            | Customer Technical Support (Austin, Texas, U.S.A.)                      | 512 728-4093                                           |
|                                                                          | Customer Service (Austin, Texas, U.S.A.)                                | 512 728-3619                                           |
|                                                                          | Fax (Technical Support and Customer Service)<br>(Austin, Texas, U.S.A.) | 512 728-3883                                           |
|                                                                          | Sales (Austin, Texas, U.S.A.)                                           | 512 728-4397                                           |
|                                                                          | SalesFax (Austin, Texas, U.S.A.)                                        | 512 728-4600                                           |
|                                                                          |                                                                         | or 512 728-3772                                        |
| Luxembourg                                                               | Website: support.euro.dell.com                                          |                                                        |
| International Access Code: 00                                            | E-mail: tech_be@dell.com                                                |                                                        |
| Country Code: 352                                                        | Technical Support (Brussels, Belgium)                                   | 3420808075                                             |
|                                                                          | Home/Small Business Sales (Brussels, Belgium)                           | toll-free: 080016884                                   |
|                                                                          | Corporate Sales (Brussels, Belgium)                                     | 02 481 91 00                                           |
|                                                                          | Customer Care (Brussels, Belgium)                                       | 02 481 91 19                                           |
|                                                                          | Fax (Brussels, Belgium)                                                 | 02 481 92 99                                           |
|                                                                          | Switchboard (Brussels, Belgium)                                         | 02 481 91 00                                           |
| Macao                                                                    | Technical Support                                                       | toll-free: 0800 582                                    |
| Country Code: 853                                                        | Customer Service (Penang, Malaysia)                                     | 604 633 4949                                           |
|                                                                          | Transaction Sales                                                       | toll-free: 0800 581                                    |
| Malaysia (Penang)                                                        | Technical Support                                                       | toll-free: 1 800 888 298                               |
| International Access Code: 00                                            | Customer Service                                                        | 04 633 4949                                            |
| Country Code: 60                                                         | Transaction Sales                                                       | toll-free: 1 800 888 202                               |
| City Code: 4                                                             | Corporate Sales                                                         | toll-free: 1 800 888 213                               |
| Mexico                                                                   | Customer Technical Support                                              | 001-877-384-8979                                       |
| International Access Code: 00                                            |                                                                         | or 001-877-269-3383                                    |
| Country Code: 52                                                         | Sales                                                                   | 50-81-8800                                             |
|                                                                          |                                                                         | or 01-800-888-3355                                     |
|                                                                          | Customer Service                                                        | 001-877-384-8979                                       |
|                                                                          |                                                                         | or 001-877-269-3383                                    |
|                                                                          | Main                                                                    | 50-81-8800                                             |
|                                                                          |                                                                         | or 01-800-888-3355                                     |
| Montserrat                                                               | General Support                                                         | toll-free: 1-866-278-6822                              |

| Country (City)<br>International Access Code<br>Country Code<br>City Code | Department Name or Service Area,<br>Website and E-Mail Address | Area Codes,<br>Local Numbers, and<br>Toll-Free Numbers |
|--------------------------------------------------------------------------|----------------------------------------------------------------|--------------------------------------------------------|
| Netherlands Antilles                                                     | General Support                                                | 001-800-882-1519                                       |
| Netherlands (Amsterdam)                                                  | Website: support.euro.dell.com                                 |                                                        |
| International Access Code: 00                                            | E-mail (Technical Support):                                    |                                                        |
| Country Code: 31                                                         | (Enterprise): nl_server_support@dell.com                       |                                                        |
| City Code: 20                                                            | (Latitude): nl_latitude_support@dell.com                       |                                                        |
|                                                                          | (Inspiron): nl_inspiron_support@dell.com                       |                                                        |
|                                                                          | (Dimension): nl_dimension_support@dell.com                     |                                                        |
|                                                                          | (OptiPlex): nl_optiplex_support@dell.com                       |                                                        |
|                                                                          | (Dell Precision): nl_workstation_support@dell.com              |                                                        |
|                                                                          | Technical Support                                              | 020 674 45 00                                          |
|                                                                          | Technical Support Fax                                          | 020 674 47 66                                          |
|                                                                          | Home/Small Business Customer Care                              | 020 674 42 00                                          |
|                                                                          | Relational Customer Care                                       | 020 674 4325                                           |
|                                                                          | Home/Small Business Sales                                      | 020 674 55 00                                          |
|                                                                          | Relational Sales                                               | 020 674 50 00                                          |
|                                                                          | Home/Small Business Sales Fax                                  | 020 674 47 75                                          |
|                                                                          | Relational Sales Fax                                           | 020 674 47 50                                          |
|                                                                          | Switchboard                                                    | 020 674 50 00                                          |
|                                                                          | Switchboard Fax                                                | 020 674 47 50                                          |
| New Zealand                                                              | E-mail (New Zealand): nz_tech_support@dell.com                 |                                                        |
| International Access Code: 00                                            | E-mail (Australia): au_tech_support@dell.com                   |                                                        |
| Country Code: 64                                                         | Home and Small Business                                        | 0800 446 255                                           |
|                                                                          | Government and Business                                        | 0800 444 617                                           |
|                                                                          | Sales                                                          | 0800 441 567                                           |
|                                                                          | Fax                                                            | 0800 441 566                                           |
| Nicaragua                                                                | General Support                                                | 001-800-220-1006                                       |

| Country (City)<br>International Access Code<br>Country Code<br>City Code | Department Name or Service Area,<br>Website and E-Mail Address | Area Codes,<br>Local Numbers, and<br>Toll-Free Numbers       |
|--------------------------------------------------------------------------|----------------------------------------------------------------|--------------------------------------------------------------|
| Norway (Lysaker)                                                         | Website: support.euro.dell.com                                 |                                                              |
| International Access Code: 00                                            | E-mail Support (portable computers):                           |                                                              |
| Country Code: 47                                                         | nor_nbk_support@dell.com                                       |                                                              |
|                                                                          | E-mail Support (desktop computers):                            |                                                              |
|                                                                          | nor_support@dell.com                                           |                                                              |
|                                                                          | E-mail Support (servers):                                      |                                                              |
|                                                                          | nordic_server_support@dell.com                                 |                                                              |
|                                                                          | Technical Support                                              | 671 16882                                                    |
|                                                                          | Relational Customer Care                                       | 671 17514                                                    |
|                                                                          | Home/Small Business Customer Care                              | 23162298                                                     |
|                                                                          | Switchboard                                                    | 671 16800                                                    |
|                                                                          | Fax Switchboard                                                | 671 16865                                                    |
| Panama                                                                   | General Support                                                | 001-800-507-0962                                             |
| Peru                                                                     | General Support                                                | 0800-50-669                                                  |
| Poland (Warsaw)                                                          | Website: support.euro.dell.com                                 |                                                              |
| International Access Code: 011                                           | E-mail: pl_support_tech@dell.com                               |                                                              |
| Country Code: 48                                                         | Customer Service Phone                                         | 57 95 700                                                    |
| City Code: 22                                                            | Customer Care                                                  | 57 95 999                                                    |
|                                                                          | Sales                                                          | 57 95 999                                                    |
|                                                                          | Customer Service Fax                                           | 57 95 806                                                    |
|                                                                          | Reception Desk Fax                                             | 57 95 998                                                    |
|                                                                          | Switchboard                                                    | 57 95 999                                                    |
| Portugal                                                                 | Website: support.euro.dell.com                                 |                                                              |
| International Access Code: 00                                            | E-mail: support.euro.dell.com/pt/en/emaildell/                 |                                                              |
| Country Code: 351                                                        | Technical Support                                              | 707200149                                                    |
|                                                                          | Customer Care                                                  | 800 300 413                                                  |
|                                                                          | Sales                                                          | 800 300 410 or 800 300 411 or<br>800 300 412 or 21 422 07 10 |
|                                                                          | Fax                                                            | 21 424 01 12                                                 |
| Puerto Rico                                                              | General Support                                                | 1-800-805-7545                                               |
| St. Kitts and Nevis                                                      | General Support                                                | toll-free: 1-877-441-4731                                    |

| Country (City)<br>International Access Code<br>Country Code<br>City Code | Department Name or Service Area,<br>Website and E-Mail Address                | Area Codes,<br>Local Numbers, and<br>Toll-Free Numbers |
|--------------------------------------------------------------------------|-------------------------------------------------------------------------------|--------------------------------------------------------|
| St. Lucia                                                                | General Support                                                               | 1-800-882-1521                                         |
| St. Vincent and the Grenadines                                           | General Support                                                               | toll-free: 1-877-270-4609                              |
| Singapore (Singapore)                                                    | Technical Support                                                             | toll-free: 800 6011 051                                |
| International Access Code: 005                                           | Customer Service (Penang, Malaysia)                                           | 604 633 4949                                           |
| Country Code: 65                                                         | Transaction Sales                                                             | toll-free: 800 6011 054                                |
|                                                                          | Corporate Sales                                                               | toll-free: 800 6011 053                                |
| South Africa (Johannesburg)                                              | Website: support.euro.dell.com                                                |                                                        |
| International Access Code:                                               | E-mail: dell_za_support@dell.com                                              |                                                        |
| 09/091                                                                   | Technical Support                                                             | 011 709 7710                                           |
| Country Code: 27                                                         | Customer Care                                                                 | 011 709 7707                                           |
| City Code: 11                                                            | Sales                                                                         | 011 709 7700                                           |
|                                                                          | Fax                                                                           | 011 706 0495                                           |
|                                                                          | Switchboard                                                                   | 011 709 7700                                           |
| Southeast Asian and Pacific<br>Countries                                 | Customer Technical Support, Customer Service,<br>and Sales (Penang, Malaysia) | 604 633 4810                                           |
| Spain (Madrid)                                                           | Website: support.euro.dell.com                                                |                                                        |
| International Access Code: 00                                            | E-mail: support.euro.dell.com/es/es/emaildell/                                |                                                        |
| Country Code: 34                                                         | Home and Small Business                                                       |                                                        |
| City Code: 91                                                            | Technical Support                                                             | 902 100 130                                            |
|                                                                          | Customer Care                                                                 | 902 118 540                                            |
|                                                                          | Sales                                                                         | 902 118 541                                            |
|                                                                          | Switchboard                                                                   | 902 118 541                                            |
|                                                                          | Fax                                                                           | 902 118 539                                            |
|                                                                          | Corporate                                                                     |                                                        |
|                                                                          | Technical Support                                                             | 902 100 130                                            |
|                                                                          | Customer Care                                                                 | 902 118 546                                            |
|                                                                          | Switchboard                                                                   | 91 722 92 00                                           |
|                                                                          | Fax                                                                           | 91 722 95 83                                           |

| Country (City)<br>International Access Code<br>Country Code<br>City Code | Department Name or Service Area,<br>Website and E-Mail Address                                            | Area Codes,<br>Local Numbers, and<br>Toll-Free Numbers |  |
|--------------------------------------------------------------------------|----------------------------------------------------------------------------------------------------|--------------------------------------------------------|--|
| Sweden (Upplands Vasby)                                                  | Website: support.euro.dell.com                                                                            |                                                        |  |
| International Access Code: 00                                            | E-mail: swe_support@dell.com                                                                              |                                                        |  |
| Country Code: <b>46</b><br>City Code: 8                                  | E-mail Support for Latitude and Inspiron:<br>Swe-nbk_kats@dell.com                                        |                                                        |  |
| Only Code. 0                                                             | E-mail Support for OptiPlex: Swe_kats@dell.com                                                            |                                                        |  |
|                                                                          | E-mail Support for Servers:<br>Nordic_server_support@dell.com                                             |                                                        |  |
|                                                                          | Technical Support                                                                                         | 08 590 05 199                                          |  |
|                                                                          | Relational Customer Care                                                                                  | 08 590 05 642                                          |  |
|                                                                          | Home/Small Business Customer Care                                                                         | 08 587 70 527                                          |  |
|                                                                          | Employee Purchase Program (EPP) Support                                                                   | 20 140 14 44                                           |  |
|                                                                          | Fax Technical Support                                                                                     | 08 590 05 594                                          |  |
|                                                                          | Sales                                                                                                    | 08 590 05 185                                          |  |
| Switzerland (Geneva)                                                     | Website: support.euro.dell.com                                                                            |                                                        |  |
| International Access Code: 00                                            | E-mail: swisstech@dell.com                                                                                |                                                        |  |
| Country Code: <b>41</b><br>City Code: <b>22</b>                          | E-mail for French-speaking HSB and Corporate<br>Customers: <b>support.euro.dell.com/ch/fr/emaildell</b> / |                                                        |  |
|                                                                          | Technical Support (Home and Small Business)                                                               | 0844 811 411                                           |  |
|                                                                          | Technical Support (Corporate)                                                                             | 0844 822 844                                           |  |
|                                                                          | Customer Care (Home and Small Business)                                                                   | 0848 802 202                                           |  |
|                                                                          | Customer Care (Corporate)                                                                                 | 0848 821 721                                           |  |
|                                                                          | Fax                                                                                                    | 022 799 01 90                                          |  |
|                                                                          | Switchboard                                                                                               | 022 799 01 01                                          |  |
| Taiwan<br>International Access Code: 002                                 | Technical Support (portable and desktop computers)                                                        | toll-free: 00801 86 1011                               |  |
| Country Code: 886                                                        | Technical Support (servers)                                                                               | toll-free: 0080 60 1256                                |  |
| Country Code: 000                                                        | Transaction Sales                                                                                         | toll-free: 0080 651 228                                |  |
|                                                                          | Corporate Sales                                                                                           | toll-free: 0080 651 227                                |  |
| Thailand                                                                 | Technical Support                                                                                         | toll-free: 0880 060 07                                 |  |
| International Access Code: 001                                           | Customer Service (Penang, Malaysia)                                                                       | 604 633 4949                                           |  |
| Country Code: 66                                                         | Sales                                                                                                    | toll-free: 0880 060 09                                 |  |
| Trinidad/Tobago                                                          | General Support 1-800-                                                                                    |                                                        |  |

| Country (City)<br>International Access Code<br>Country Code<br>City Code | Department Name or Service Area,<br>Website and E-Mail Address            | Area Codes,<br>Local Numbers, and<br>Toll-Free Numbers |
|--------------------------------------------------------------------------|---------------------------------------------------------------------------|--------------------------------------------------------|
| Turks and Caicos Islands                                                 | General Support                                                           | toll-free: 1-866-540-3355                              |
| U.K. (Bracknell)                                                         | Website: support.euro.dell.com                                            |                                                        |
| International Access Code: 00                                            | Customer Care website: support.euro.dell.com/uk/en/                       | ECare/Form/Home.asp                                    |
| Country Code: 44                                                         |                                                                           |                                                        |
| City Code: 1344                                                          | E-mail: dell_direct_support@dell.com                                      |                                                        |
|                                                                          | Technical Support (Corporate/Preferred<br>Accounts/PAD [1000+ employees]) | 0870 908 0500                                          |
|                                                                          | Technical Support (direct/PAD and general)                                | 0870 908 0800                                          |
|                                                                          | Global Accounts Customer Care                                             | 01344 373 186                                          |
|                                                                          | Home and Small Business Customer Care                                     | 0870 906 0010                                          |
|                                                                          | Corporate Customer Care                                                   | 01344 373 185                                          |
|                                                                          | Preferred Accounts (500–5000 employees)<br>Customer Care                  | 0870 906 0010                                          |
|                                                                          | Central Government Customer Care                                          | 01344 373 193                                          |
|                                                                          | Local Government & Education Customer Care                                | 01344 373 199                                          |
|                                                                          | Health Customer Care                                                      | 01344 373 194                                          |
|                                                                          | Home and Small Business Sales                                             | 0870 907 4000                                          |
|                                                                          | Corporate/Public Sector Sales                                             | 01344 860 456                                          |
|                                                                          | Home and Small Business Fax                                               | 0870 907 4006                                          |
| Uruguay                                                                  | General Support                                                           | toll-free: 000-413-598-2521                            |

| Country (City)<br>International Access Code<br>Country Code<br>City Code | Department Name or Service Area,<br>Website and E-Mail Address | Area Codes,<br>Local Numbers, and<br>Toll-Free Numbers |  |
|--------------------------------------------------------------------------|----------------------------------------------------------------|--------------------------------------------------------|--|
| U.S.A. (Austin, Texas)                                                   | Automated Order-Status Service                                 | toll-free: 1-800-433-9014                              |  |
| International Access Code: 011                                           | AutoTech (portable and desktop computers)                      | toll-free: 1-800-247-9362                              |  |
| Country Code: 1                                                          | Consumer (Home and Home Office)                                |                                                        |  |
|                                                                          | Technical Support                                              | toll-free: 1-800-624-9896                              |  |
|                                                                          | Customer Service                                               | toll-free: 1-800-624-9897                              |  |
|                                                                          | DellNet <sup>™</sup> Service and Support                       | toll-free: 1-877-Dellnet                               |  |
|                                                                          |                                                                | (1-877-335-5638)                                       |  |
|                                                                          | Employee Purchase Program (EPP) Customers                      | toll-free: 1-800-695-8133                              |  |
|                                                                          | Financial Services website: www.dellfinancialservices.c        | om                                                     |  |
|                                                                          | Financial Services (lease/loans)                               | toll-free: 1-877-577-3355                              |  |
|                                                                          | Financial Services (Dell Preferred Accounts [DPA])             | toll-free: 1-800-283-2210                              |  |
|                                                                          | Business                                                       |                                                        |  |
|                                                                          | Customer Service and Technical Support                         | toll-free: 1-800-822-8965                              |  |
|                                                                          | Employee Purchase Program (EPP) Customers                      | toll-free: 1-800-695-8133                              |  |
|                                                                          | Projectors Technical Support                                   | toll-free: 1-877-459-7298                              |  |
|                                                                          | Public (government, education, and healthcare)                 |                                                        |  |
|                                                                          | Customer Service and Technical Support                         | toll-free: 1-800-456-3355                              |  |
|                                                                          | Employee Purchase Program (EPP) Customers                      | toll-free: 1-800-234-1490                              |  |
|                                                                          | Dell Sales                                                     | toll-free: 1-800-289-3355                              |  |
|                                                                          |                                                                | or toll-free: 1-800-879-3355                           |  |
|                                                                          | Dell Outlet Store (Dell refurbished computers)                 | toll-free: 1-888-798-7561                              |  |
|                                                                          | Software and Peripherals Sales                                 | toll-free: 1-800-671-3355                              |  |
|                                                                          | Spare Parts Sales                                              | toll-free: 1-800-357-3355                              |  |
|                                                                          | Extended Service and Warranty Sales                            | toll-free: 1-800-247-4618                              |  |
|                                                                          | Fax                                                            | toll-free: 1-800-727-8320                              |  |
|                                                                          | Dell Services for the Deaf, Hard-of-Hearing, or                | toll-free: 1-877-DELLTTY                               |  |
|                                                                          | Speech-Impaired                                                | (1-877-335-5889)                                       |  |
| U.S. Virgin Islands                                                      | General Support                                                | 1-877-673-3355                                         |  |
| Venezuela                                                                | General Support                                                | 8001-3605                                              |  |

# **Jumpers, Switches, and Connectors**

This section provides specific information about the system jumpers. It also provides some basic information on jumpers and switches and describes the connectors on the various boards in the system.

## Jumpers—A General Explanation

Jumpers provide a convenient and reversible way of reconfiguring the circuitry on a printed circuit board. When reconfiguring the system, you may need to change jumper settings on circuit boards or drives.

#### Jumpers

Jumpers are small blocks on a circuit board with two or more pins emerging from them. Plastic plugs containing a wire fit down over the pins. The wire connects the pins and creates a circuit. To change a jumper setting, pull the plug off its pin(s) and carefully fit it down onto the pin(s) indicated. Figure A-1 shows an example of a jumper.

#### Figure A-1. Example Jumper

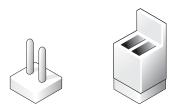

A jumper is referred to as open or unjumpered when the plug is pushed down over only one pin or if there is no plug at all. When the plug is pushed down over two pins, the jumper is referred to as jumpered. The jumper setting is often shown in text as two numbers, such as 1–2. The number 1 is printed on the circuit board with a triangle so that you can identify each pin number based on the location of pin 1.

Figure A-2 shows the location and default settings of the server-module jumper blocks. See Table A-1 for the designations, default settings, and functions of the jumpers.

## **System Board Jumpers**

Figure A-2 shows the location of the configuration jumpers on the system board. Table A-1 lists the jumpers settings.

#### Figure A-2. System Board Jumpers

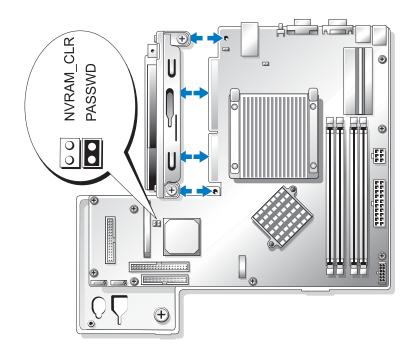

Table A-1. System Board Jumper Settings

| Jumper      | Setting       | Description                                                                                                    |
|-------------|---------------|----------------------------------------------------------------------------------------------------|
| PASSWD      | (default)     | The password feature is enabled. You can set the password in System Setup only when the password feature is enabled. See your <i>User's Guide</i> for information. |
|             | 00            | The password feature is disabled.                                                                                                    |
| NVRAM_CLR   | ०० (default)  | The configuration settings in NVRAM are retained at system boot.                                                                                                   |
|             |               | The configuration settings in NVRAM are cleared at next system boot.                                                                                               |
| oo jumpered | oo unjumpered |                                                                                                    |

## **System Board Connectors**

See Figure A-3 and Table A-2 for the location and description of the system board connectors.

#### Figure A-3. System Board Connectors

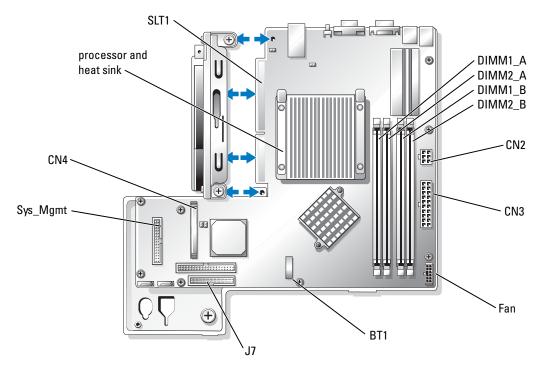

| Table A-2. System Board Connect |
|---------------------------------|
|---------------------------------|

| Connector | Description                                         |
|-----------|-----------------------------------------------------|
| BT1       | Connector for the 3.0-V coin battery                |
| CN2       | 12-V and 3.3-V power connector for the system board |
| CN3       | +5-V and –12-V power connector for the system board |
| CN4       | Daughter card connector                             |
| $DIMMn_x$ | Memory modules (4)                                  |
| Fan       | Power connector for the fan assembly                |
| J7        | Control panel interface connector                   |

| Table A-2. | System Board Connectors | <i>(continued)</i> |
|------------|-------------------------|--------------------|
|------------|-------------------------|--------------------|

| Connector | Description                                      |  |
|-----------|--------------------------------------------------|--|
| SLT1      | Riser board interface connector                  |  |
| Sys_Mgmt  | Connector for the remote access controller (RAC) |  |

## **Riser Board Connectors**

See Figure A-4 and Table A-3 for the location and description of the backplane board connectors.

**NOTE:** The connectors for 64-bit cards are longer than the PCI 32-bit connector. However, as long as the card is installed properly, the card will still function.

#### Figure A-4. Riser Board Connectors

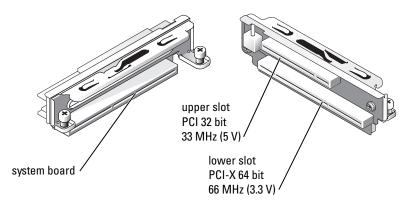

Table A-3. Riser Board Connectors

| Connector                               | Description                                                                   |
|-----------------------------------------|-------------------------------------------------------------------------------|
| Upper slot PCI 32 bit, 33 MHz (5 V)     | The RAC must be installed in the upper slot.                                  |
| Lower slot PCI-X 64 bit, 66 MHz (3.3 V) | For optimal performance, install RAID and SCSI controllers in the lower slot. |
| System board                            | System board interface connector.                                             |

# **Disabling a Forgotten Password**

The system's software security features include a system password and a setup password, which are discussed in detail in "Using the System Setup Program" in your User's Guide. The password jumper enables these password features or disables them and clears any password(s) currently in use.

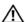

#### CAUTION: See your System Information Guide for complete information about safety precautions, working inside the computer, and protecting against electrostatic discharge.

- **1** Turn off the system and attached peripherals, and disconnect the system from the electrical outlet.
- **2** Open the system. See "Opening the System" in "Troubleshooting Your System."
- **3** Remove the password jumper plug.

See Figure A-2 to locate the password jumper on the system board.

- Close the system. See "Closing the System" in "Troubleshooting Your System." 4
- **5** Reconnect the system to the electrical outlet, and turn on the system.

The existing passwords are not disabled (erased) until the system boots with the password jumper plug removed. However, before you assign a new system and/or setup password, you must install the jumper plug.

**NOTE:** If you assign a new system and/or setup password with the jumper plug still removed, the system disables the new password(s) the next time it boots.

- Turn off the system, including any attached peripherals, and disconnect the system from the 6 electrical outlet.
- **7** Open the system.
- **8** Install the password jumper plug.

See Figure A-2 to locate the password jumper on the system board.

- **9** Close the system, reconnect the system to the electrical outlet, and turn on the system.
- **10** Assign a new system and/or setup password.

To assign a new password using the System Setup program, see "Using the System Setup Program" in your User's Guide.

# B

# I/O Connectors

# I/O Connectors

I/O connectors are the gateways that the system uses to communicate with external devices, such as a keyboard, mouse, printer, or monitor. This section describes the various connectors on your system. If you reconfigure the hardware connected to the system, you may also need the pin number and signal information for these connectors. Figure B-1 illustrates the connectors on the system.

#### Figure B-1. I/O Connectors

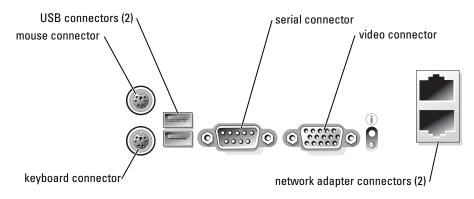

Table B-1 shows the icons used to label the connectors on the system.

Table B-1. I/O Connector Icons

| Serial connector          |
|---------------------------|
| Mouse connector           |
| Keyboard connector        |
| Video connector           |
| USB connector             |
| Network adapter connector |
|                           |

# Serial Connector

Serial connectors support devices such as external modems, printers, and mice that require serial data transmission. Serial connectors are also used for console redirection. The serial connector uses a 9-pin D-subminiature connector.

#### Serial Connector Autoconfiguration

The default designation of the integrated serial connector is COM1. When you add an expansion card containing a serial connector that has the same designation as the integrated connector, the system's autoconfiguration feature remaps (reassigns) the integrated serial connector to the next available designation. Both the new and the remapped COM connectors share the same IRQ setting. COM1 and COM3 share IRQ4, while COM2 and COM4 share IRQ3.

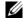

**NOTE:** If two COM connectors share an IRQ setting, you may not be able to use them both at the same time. In addition, if you install one or more expansion cards with serial connectors designated as COM1 and COM3, the integrated serial connector is disabled.

Before adding a card that remaps the COM connectors, check the documentation that came with the software to make sure that the software can accommodate the new COM connector designation.

Figure B-2 illustrates the pin numbers for the serial connector and Table B-2 defines the pin assignments for the connector.

#### Figure B-2. Serial Connector Pin Numbers

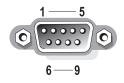

Table B-2. Serial Connector Pin Assignments

| Pin | Signal | I/O | Definition          |
|-----|--------|-----|---------------------|
| 1   | DCD    | Ι   | Data carrier detect |
| 2   | SIN    | Ι   | Serial input        |
| 3   | SOUT   | Ο   | Serial output       |
| 4   | DTR    | Ο   | Data terminal ready |
| 5   | GND    | N/A | Signal ground       |
| 6   | DSR    | Ι   | Data set ready      |
| 7   | RTS    | Ο   | Request to send     |

| Pin   | Signal | I/0 | Definition     |
|-------|--------|-----|----------------|
| 8     | CTS    | Ι   | Clear to send  |
| 9     | RI     | Ι   | Ring indicator |
| Shell | N/A    | N/A | Chassis ground |

 Table B-2.
 Serial Connector Pin Assignments (continued)

# **PS/2-Compatible Keyboard and Mouse Connectors**

The PS/2-compatible keyboard and mouse cables attach to 6-pin, miniature DIN connectors. Figure B-3 illustrates the pin numbers for these connectors and Table B-3 defines the pin assignments for these connectors.

#### Figure B-3. PS/2-Compatible Keyboard and Mouse Connector Pin Numbers

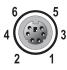

 Table B-3.
 Keyboard and Mouse Connector Pin Assignments

| Pin   | Signal              | I/O | Definition                    |
|-------|---------------------|-----|-------------------------------|
| 1     | KBDATA or<br>MFDATA | I/O | Keyboard data or mouse data   |
| 2     | NC                  | N/A | No connection                 |
| 3     | GND                 | N/A | Signal ground                 |
| 4     | FVcc                | N/A | Fused supply voltage          |
| 5     | KBCLK or<br>MFCLK   | I/O | Keyboard clock or mouse clock |
| 6     | NC                  | N/A | No connection                 |
| Shell | N/A                 | N/A | Chassis ground                |

# **Video Connector**

You can attach a VGA-compatible monitor to the system's integrated video controller using a 15-pin high-density D-subminiature connector. Figure B-4 illustrates the pin numbers for the video connector and Table B-4 defines the pin assignments for the connector.

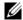

**NOTE:** Installing a video card automatically disables the system's integrated video controller.

#### Figure B-4. Video Connector Pin Numbers

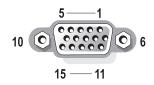

| Pin    | Signal       | I/O | Definition                 |
|--------|--------------|-----|----------------------------|
| 1      | RED          | Ο   | Red video                  |
| 2      | GREEN        | Ο   | Green video                |
| 3      | BLUE         | Ο   | Blue video                 |
| 4      | NC           | N/A | No connection              |
| 5-8,10 | GND          | N/A | Signal ground              |
| 9      | VCC          | N/A | Vcc                        |
| 11     | NC           | N/A | No connection              |
| 12     | DDC data out | Ο   | Monitor detect data        |
| 13     | HSYNC        | Ο   | Horizontal synchronization |
| 14     | VSYNC        | Ο   | Vertical synchronization   |
| 15     | NC           | N/A | No connection              |

Table B-4. Video Connector Pin Assignments

# **USB** Connector

The system's USB connectors support USB-compliant peripherals such as keyboards, mice, and printers and may also support USB-compliant devices such as diskette drives and CD drives. Figure B-5 illustrates the pin numbers for the USB connector and Table B-5 defines the pin assignments for the connector.

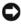

**NOTICE:** Do not attach a USB device or a combination of USB devices that draw a maximum current of more than 500 mA per channel or +5 V. Attaching devices that exceed this threshold may cause the USB connectors to shut down. See the documentation that accompanied the USB devices for their maximum current ratings.

#### Figure B-5. USB Connector Pin Numbers

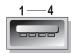

Table B-5. USB Connector Pin Assignments

| Pin | Signal | I/O | Definition     |
|-----|--------|-----|----------------|
| 1   | Vcc    | N/A | Supply voltage |
| 2   | DATA   | Ι   | Data in        |
| 3   | +DATA  | 0   | Data out       |
| 4   | GND    | N/A | Signal ground  |

# Integrated Network Adapter Connector

The system's integrated network adapters function as separate network expansion cards while providing fast communication between servers and workstations. Figure B-6 illustrates the pin numbers for the network connector and Table B-6 defines the pin assignments for the connector.

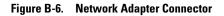

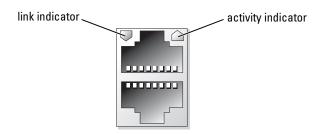

| Pin | Signal | I/0 | Definition    |
|-----|--------|-----|---------------|
| 1   | TD+    | Ο   | Data out (+)  |
| 2   | TD-    | Ο   | Data out (–)  |
| 3   | RD+    | Ι   | Data in (+)   |
| 4   | NC     | N/A | No connection |
| 5   | NC     | N/A | No connection |
| 6   | RD-    | Ι   | Data in (–)   |
| 7   | NC     | N/A | No connection |
| 8   | NC     | N/A | No connection |

Table B-6. Network Adapter Connector Pin Assignments

# **Network Cable Requirements**

The network adapters support a UTP Ethernet cable equipped with a standard RJ-45-compatible plug. Observe the following cabling restrictions.

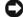

**NOTICE:** To avoid line interference, voice and data lines must be in separate sheaths.

- Use Category 5 or greater wiring and connectors. •
- Do not exceed a cable run length (from a workstation to a hub) of 100 m (328 ft).

For detailed guidelines about the operation of a network, see "Systems Considerations of Multi-Segment Networks" in the IEEE 802.3 standard.

# **Abbreviations and Acronyms**

**A** ampere(s)

AC alternating current

**ANSI** American National Standards Institute

**BIOS** basic input/output system

**C** Celsius

**CD** compact disc

**cm** centimeter(s)

**CMOS** complementary metal-oxide semiconductor

**CPU** central processing unit

**DC** direct current

**DHCP** Dynamic Host Configuration Protocol

**DIMM** dual in-line memory module

**DMA** direct memory access

**DMI** desktop management interface

**dpi** dots per inch

**DRAM** dynamic random-access memory

**DRAC III/XT** Dell Remote Access Card III/XT

**ECC** error checking and correction

**EDO** extended-data out

**EMI** electromagnetic interference

**EEPROM** electrically erasable programmable read-only memory

**ESD** electrostatic discharge

**ESDI** enhanced small-device interface

**ESM** embedded server management

**F** Fahrenheit

**FAT** file allocation table

FCC Federal Communications Commission

**ft** feet

**g** gram(s)

**GB** gigabyte(s)

**GUI** graphical user interface

**Hz** hertz

**I/O** input/output

**ID** identification

**IDE** integrated drive electronics

**IPX** Internet packet exchange

**IRQ** interrupt request

**KB** kilobyte(s)

**KB/sec** kilobyte(s) per second

**kg** kilogram(s) **kHz** kilohertz

**L2** Level 2

**LAN** local area network

**lb** pound(s)

**LED** light-emitting diode

**LVD** low voltage differential

**m** meter(s)

**mA** milliampere(s)

**mAh** milliampere-hour(s)

**MB** megabyte(s)

**MHz** megahertz

**mm** millimeter(s)

**ms** millisecond(s)

MS-DOS<sup>®</sup> Microsoft<sup>®</sup> Disk Operating System **mV** millivolt(s)

**NAS** network attached storage

**NIC** network interface controller

**NIS** network information service

NiCad nickel cadmium

**NMI** nonmaskable interrupt

**ns** nanosecond(s)

**NTFS** NT File System

**NVRAM** nonvolatile random-access memory

**PCI** Peripheral Component Interconnect

PDU power distribution unit

**PGA** pin grid array

**POST** power-on self-test

**RAC** remote access controller

**RAID** redundant array of independent disks

RAM random-access memory

**RAS** remote access services

**ROM** read-only memory

**rpm** revolutions per minute

**RTC** real-time clock

**SATA** serial ATA

sec
second(s)

**SDRAM** synchronous dynamic random-access memory

**SMBus** system management bus

**SNMP** Simple Network Management Protocol

**SDRAM** synchronous dynamic random-access memory

**TCP/IP** Transmission Control Protocol/Internet Protocol

**UART** universal asynchronous receiver-transmitter

Abbreviations and Acronyms | 119

# **UPS** uninterruptible power supply

**UTP** unshielded twisted pair

V volt(s)

**VAC** volt(s) alternating current

**VDC** volt(s) direct current

VGA

video graphics array

**VRAM** video random-access memory

**W** watt(s)

**WH** watt-hour(s)

**ZIF** zero insertion force

# Index

## A

application conflicts software, 28

## B

back panel features, 13 indicators, 13 basic power problems, 35 batteries troubleshooting, 45 battery, 55 removing or replacing, 55 beep codes, 23 boot drive configuring, 81

## C

checking equipment, 36 configuring boot drive, 81 software, 27 connectors keyboard, 113 mouse, 113 network adapters, 115 riser board, 108 serial, 112 system board, 107 USB, 115 video, 114 cooling fan troubleshooting, 46 cooling shroud, 54 installing, 55 removing, 54

#### D

damaged systems troubleshooting, 44 Dell contacting, 88 diagnostics advanced testing options, 33 features, 31 running, 32 testing options, 33 using Server Administrator, 31 when to use, 32 diagnostics messages, 26

#### Ε

expansion cards, 61 installing, 61 removing, 64 troubleshooting, 48

## F

fan assembly, 56 installing, 58 removing, 57 features back panel, 13 front panel, 11 front panel features, 11 indicators, 11

## Η

hard drives installing, 83 removing, 81 troubleshooting, 47

#### I

I/O connectors location, 111 indicators back panel, 13 front panel, 11 installation guidelines memory, 67 installing cooling shroud, 55 expansion cards, 61 fan assembly, 58 hard drives, 83 memory, 68 processor, 72 riser board, 65 software, 27

#### IRQs

avoiding conflicts, 28 line assignments, 28

#### J

jumpers about, 105 system board, 106

## K

keyboard connector, 113 troubleshooting, 37

#### Μ

memory installing, 68 system, 67 troubleshooting, 49 memory modules installation guidelines, 67 removing, 69 messages beep codes, 23 diagnostics, 26 system, 16 systems management, 40 mouse connector, 113 troubleshooting, 37

## Ν

network adapters connectors, 115 network cable requirements, 116 troubleshooting, 39

## Ρ

password disabling, 109 power supply troubleshooting, 46 processor removing, 72 troubleshooting, 50 upgrades, 72

## R

removing cooling shroud, 54 expansion cards, 64 fan assembly, 57 hard drives, 81 memory, 69 processor, 72 riser board, 64 riser board, 40 connectors, 108 installing, 65 removing, 64

## S

safety, 35 serial connector, 112 serial I/O device troubleshooting, 38 Server Administrator using diagnostics, 31 software application conflicts, 28 configuring, 27 input errors, 28 installing, 27 software problems, 27 troubleshooting errors, 27 startup routine, 35 support contacting Dell, 88 system board connectors, 107 jumpers, 106 troubleshooting, 51 system board components, 53 system cooling troubleshooting, 46 system diagnostics see diagnostics system messages, 16

warning, 26

## Т

technical assistance, 10 troubleshooting basic I/O, 38 battery, 45 cooling fan, 46 damaged system, 44 expansion cards, 48 hard drives, 47 keyboard, 37 memory, 49 mouse, 37 network adapter, 39 power supply, 46 processor, 50 serial I/O device, 38 startup routine, 35 system board, 51 system cooling, 46 system specific problems, 35 USB device, 39 video, 36 wet system, 44

#### connector, 114 troubleshooting, 36

#### W

warning messages, 26 warranty, 9 wet system troubleshooting, 44

## U

upgrades processor, 72 USB connector, 115 USB device troubleshooting, 39

#### V

video

# Figures

| Figure 2-1.  | Front-Panel Features                                  | 12 |
|--------------|-------------------------------------------------------|----|
| Figure 2-2.  | Back-Panel Features                                   | 14 |
| Figure 2-3.  | Network Adapter Indicators                            | 15 |
| Figure 2-4.  | Front-Panel USB Connector                             | 15 |
| Figure 5-1.  | Inside the System                                     | 41 |
| Figure 5-2.  | Installing and Removing the Bezel                     | 42 |
| Figure 5-3.  | Installing and Removing the System Cover $\ldots$ .   | 43 |
| Figure 6-1.  | System Board Components and Connectors                | 54 |
| Figure 6-2.  | Installing and Removing the Cooling Shroud $\ldots$ . | 55 |
| Figure 6-3.  | Replacing the Battery                                 | 56 |
| Figure 6-4.  | Installing and Removing the Fan Assembly $\ldots$ .   | 57 |
| Figure 6-5.  | Removing the Power Distribution Board $\ldots$ .      | 59 |
| Figure 6-6.  | Installing and Removing the Power Supply $\ldots$ .   | 60 |
| Figure 6-7.  | Installing and Removing Expansion Cards               | 62 |
| Figure 6-8.  | Installing and Removing a CERC SATA RAID Controller   | 63 |
| Figure 6-9.  | Installing and Removing a Remote Access Controller    | 63 |
| Figure 6-10. | Installing and Removing the Riser Board               | 65 |
| Figure 6-11. | Installing and Removing a Daughter Card               | 66 |
| Figure 6-12. | Installing and Removing a Memory Module               | 69 |
| Figure 6-13. | Control Panel Removal                                 | 71 |
| Figure 6-14. | Installing and Removing the Securing Clip             | 74 |
| Figure 6-15. | Installing and Removing the Processor in the Socket   | 75 |
| Figure 6-16. | Removing the System Board and System Board Tray       | 78 |
| Figure 7-1.  | Removing the Hard-Drive Carrier                       | 82 |
| Figure 7-2.  | Removing the Hard Drive From the Drive Carrier        | 83 |

| Figure A-1. | Example Jumper                                   | 105 |
|-------------|--------------------------------------------------|-----|
| Figure A-2. | System Board Jumpers                             | 106 |
| Figure A-3. | System Board Connectors                          | 107 |
| Figure A-4. | Riser Board Connectors                           | 108 |
| Figure B-1. | I/O Connectors                                   | 111 |
| Figure B-2. | Serial Connector Pin Numbers                     | 112 |
| Figure B-3. | PS/2-Compatible Keyboard and Mouse Connector Pin | 1   |
| -           | Numbers                                          | 113 |
| Figure B-4. | Video Connector Pin Numbers                      | 114 |
| Figure B-5. | USB Connector Pin Numbers                        | 115 |
| Figure B-6. | Network Adapter Connector                        | 115 |
|             |                                                  |     |

## Tables

| Table 2-1. | Front-Panel Indicator Codes                  | 12  |
|------------|----------------------------------------------|-----|
| Table 2-2. | Back-Panel LED Codes                         | 16  |
| Table 2-3. | System Messages                              | 16  |
| Table 2-4. | Server Module Beep Codes                     | 23  |
| Table 3-1. | IRQ Assignment Defaults                      | 28  |
| Table 4-1. | System Diagnostics Testing Options           | 33  |
| Table 5-1. | Start-Up Routine Indications                 | 36  |
| Table 6-1. | Sample Memory Module Configurations          | 67  |
| Table A-1. | System Board Jumper Settings                 | 106 |
| Table A-2. | System Board Connectors                      | 107 |
| Table A-3. | Riser Board Connectors                       | 108 |
| Table B-1. | I/O Connector Icons                          | 111 |
| Table B-2. | Serial Connector Pin Assignments             | 112 |
| Table B-3. | Keyboard and Mouse Connector Pin Assignments | 113 |
| Table B-4. | Video Connector Pin Assignments              | 114 |
| Table B-5. | USB Connector Pin Assignments                | 115 |
| Table B-6. | Network Adapter Connector Pin Assignments    | 116 |

Download from Www.Somanuals.com. All Manuals Search And Download.

Free Manuals Download Website <u>http://myh66.com</u> <u>http://usermanuals.us</u> <u>http://www.somanuals.com</u> <u>http://www.4manuals.cc</u> <u>http://www.4manuals.cc</u> <u>http://www.4manuals.cc</u> <u>http://www.4manuals.com</u> <u>http://www.404manual.com</u> <u>http://www.luxmanual.com</u> <u>http://aubethermostatmanual.com</u> Golf course search by state

http://golfingnear.com Email search by domain

http://emailbydomain.com Auto manuals search

http://auto.somanuals.com TV manuals search

http://tv.somanuals.com